#### Moms Today And Moms Back Then

"That word is inappropriate."

"Say that again and I'll wash your mouth out with soap."

"Good job trying one bite of the dinner I made. Now you can have Mac & Cheese." "You'll eat what I make, whether you like it or not. There are starving children in the world."

"I can see you're upset.
Take a deep breath
and use your words."

"You better stop crying or I'll REALLY give you something to cry about."

"You can't walk around the block by yourself. I'll drive you. Text me when you need a ride back."

"You want to go out? Take your bike. Be home before dark."

"I packed your bento box with almond butter on whole grain, kale chips, and an organic smoothie." "Take a brown bag with a bologna sandwich on Wonder Bread. Grab a Twinkie and a Hawaiian Punch too." OUR SLIDES WERE HOT METAL NOT PLASTIC
NO SAFETY SIDES, WE COULD JUST FALL RIGHT OFF
NO SOFT SAND OR MULCH TO LAND ON, JUST GROUND
NO WONDER WE'RE THE TOUGH GENERATION!

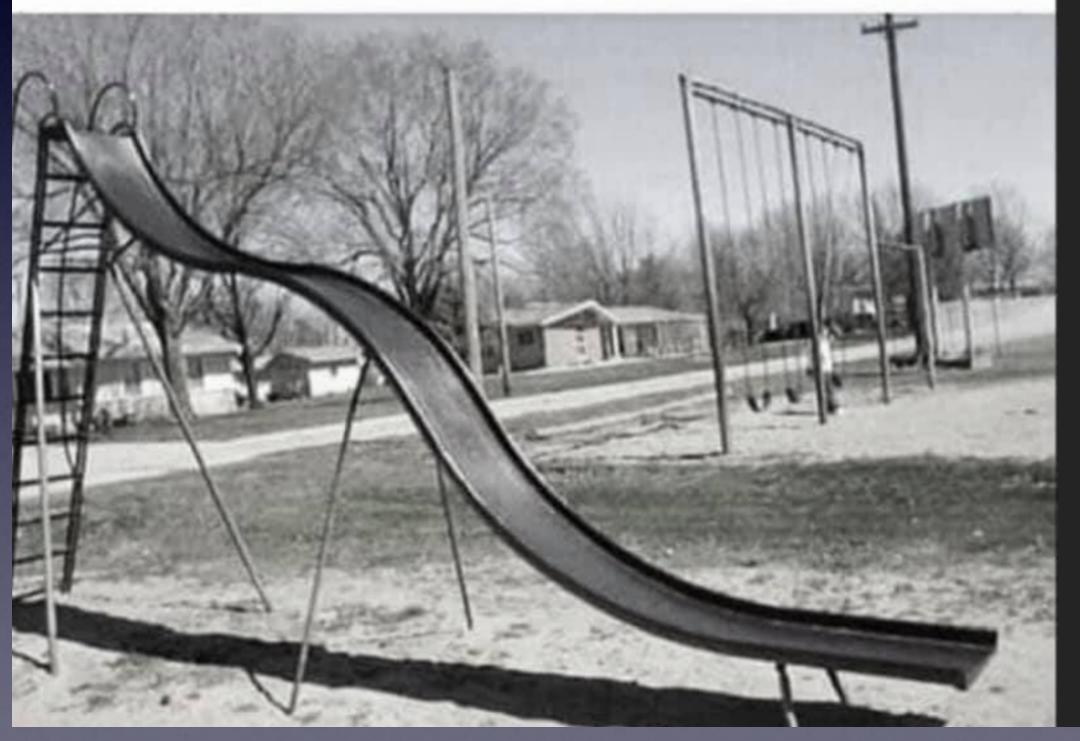

# Phone & Pac Basics\* Feb. 7 & 21, 2023

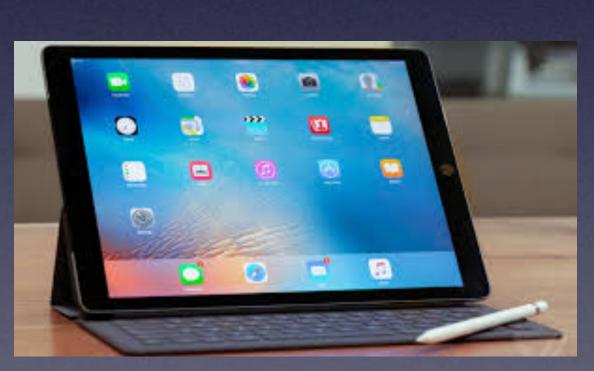

Welcome

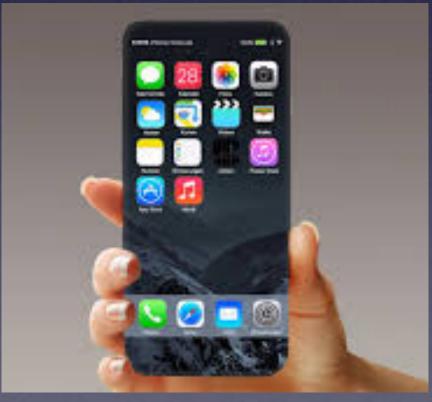

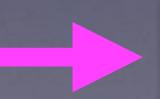

\*A class for all levels of understanding!

# Call, Text, Email Me Don't Hesitate!!!!!!

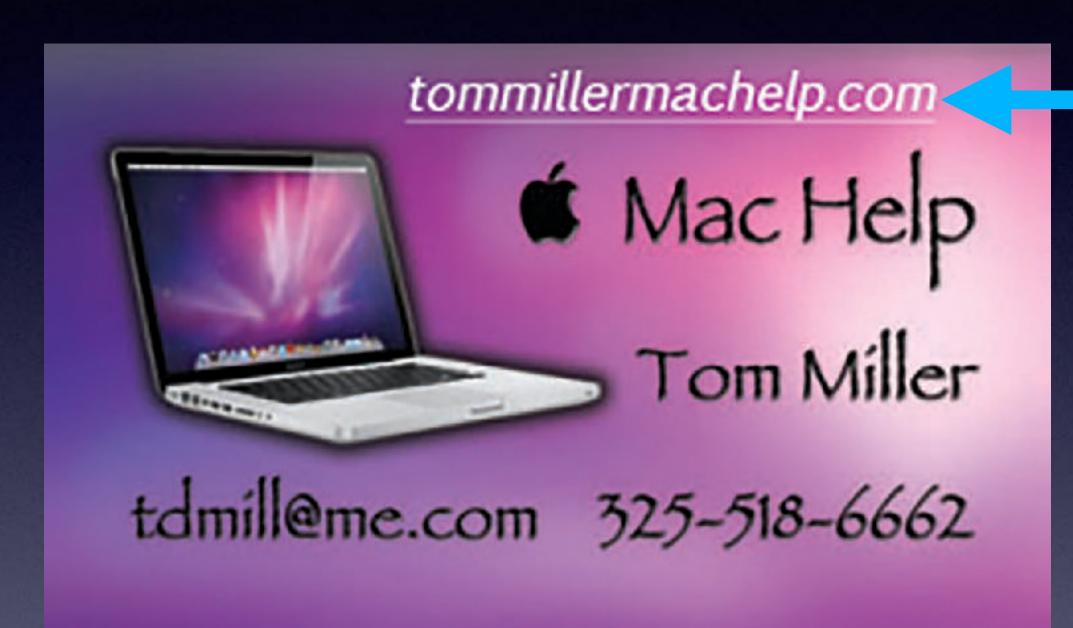

My web site is on the top of my business card. Use the Web address to see the slides that I present today!

\*Call me anytime as long as you do not begin the conversation with, "I know this may be a dumb question..."

## My Slides Are Available. Go to tommillermachelp.com and click on "Blog".

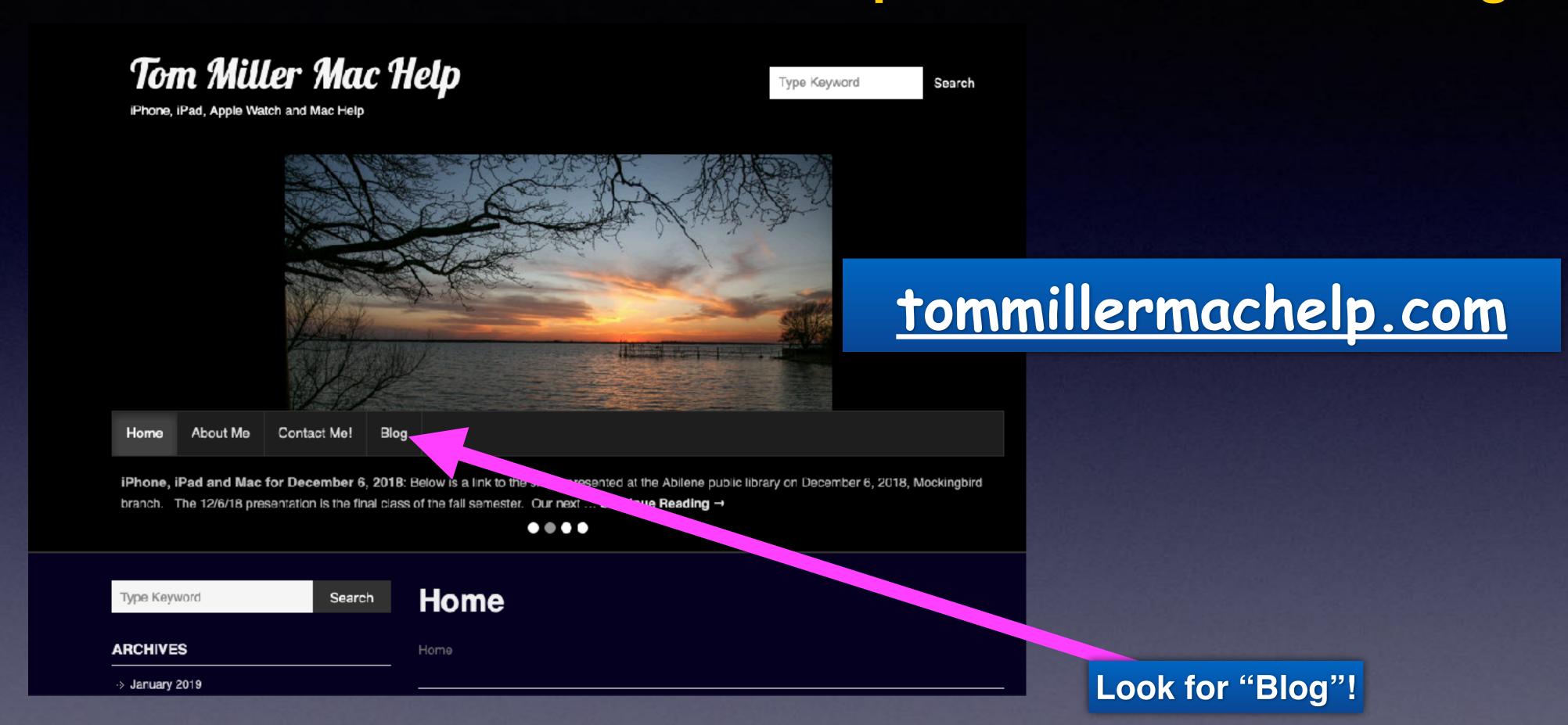

This is a learning class...somethings may be new to you. Learning (a foreign language) is not easy.

#### Tom Miller Mac Help

iPhone, iPad, Apple Watch and Mac Help

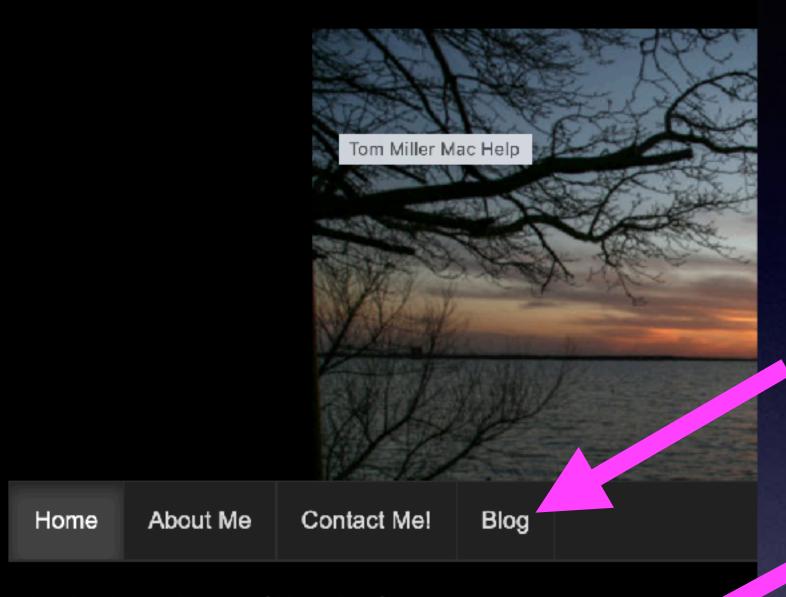

**Apple Keeps Track of Your Profile**: You can register your product, no status and any work that has been done to any ... **Continue Providing** →

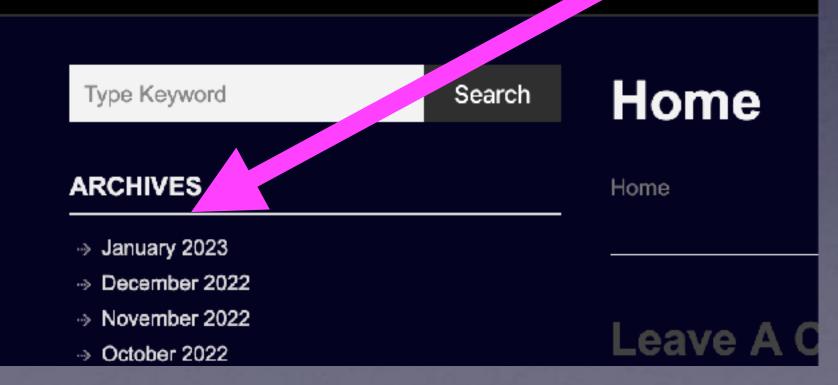

# What Does My Website Look Like?

tommillermachelp.com

You can view previous presentations.

## No Pablum Here!

We are not offering pablum. The iPhone is a very complex machine!

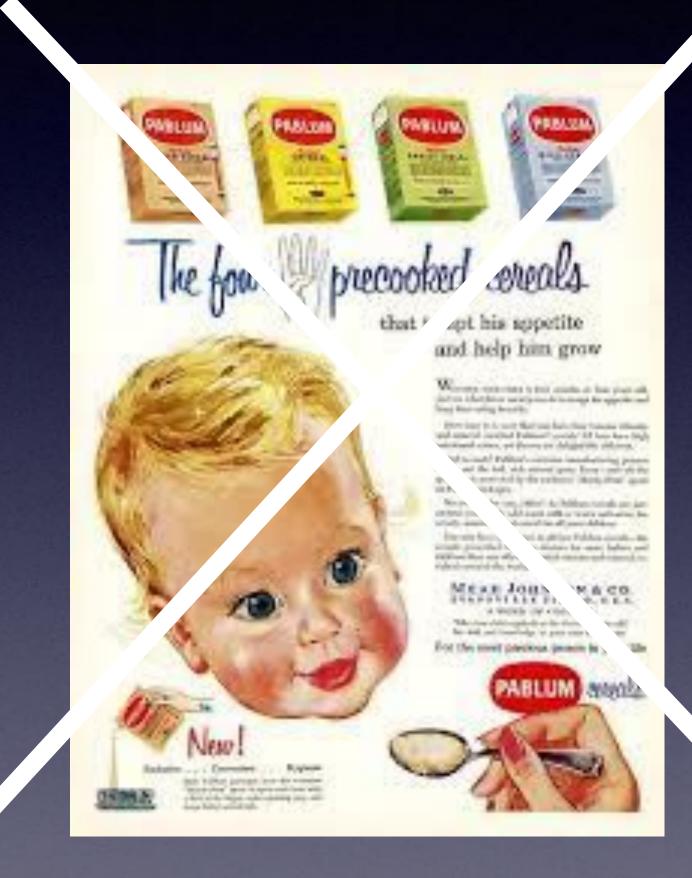

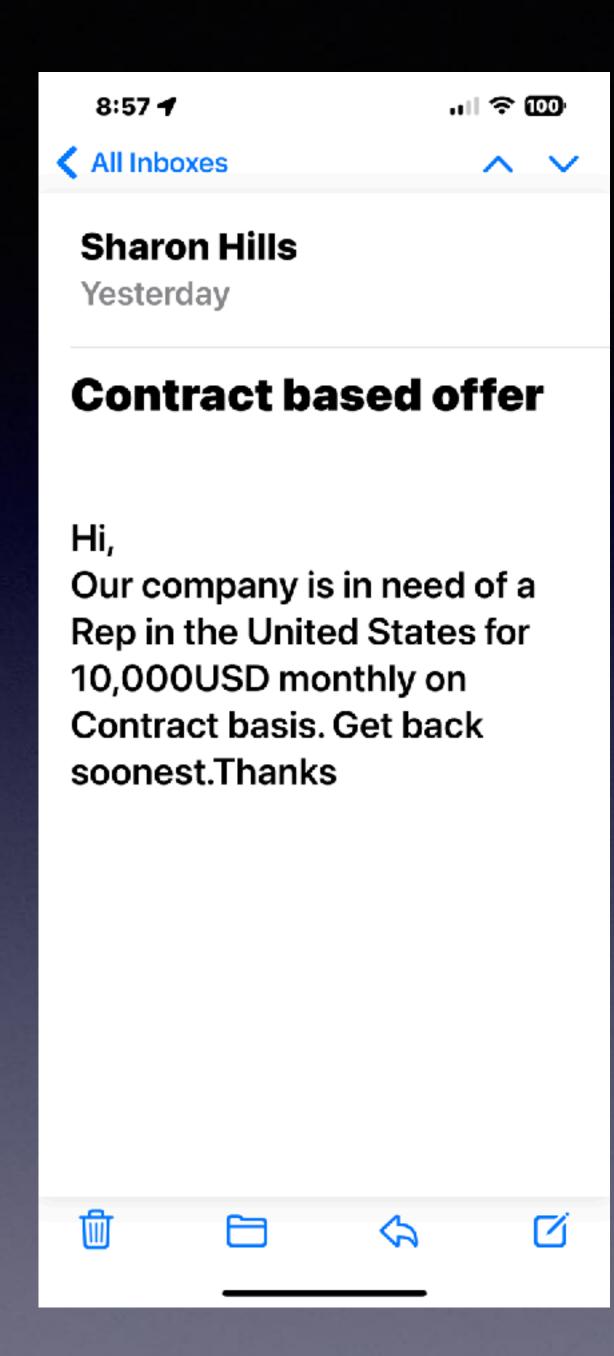

# Would You "Fall" For this Scam?

### Good Habits for iPhone Users!

Clean it frequently. Good hygiene goes along way! Don't take it into the bathroom (near the toilet), Don't put it near the kitchen sink. Don't keep it in loose pockets. Keep a protective case and screen cover on it. Don't hand it to someone. Keep it within your eye sight. Don't share the iPhone passcode with anyone.\* \*At least one trusted person should have your passcode. It's not a toy. Don't let kids play with it. Check regularly with cell carrier to see if there might be a better plan (cheaper). Make sure you have plenty of storage space. Let calls from callers you don't recognize go to voicemail. Block callers you don't recognize and don't leave a voice mail. Be suspicious of "to good to be true" solicitations. Be wary of any kind of unsolicited popups, calls, emails, etc. Social media is dangerous media. (& isn't very social) Be careful when using local Wi-Fi hotspots. McDs & Hotels

#### This Class Could Be Frustrating To You If...

If you don't have the latest iPhone software!

An older iPhone is not so much a problem as an iPhone that doesn't have the latest iOS!

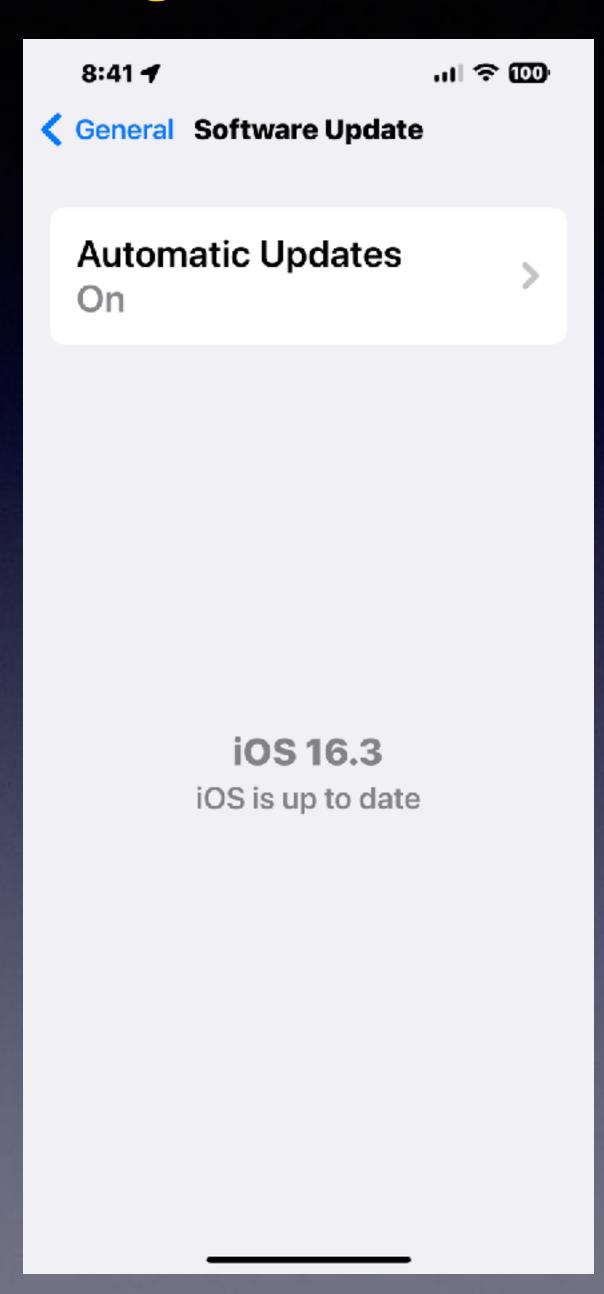

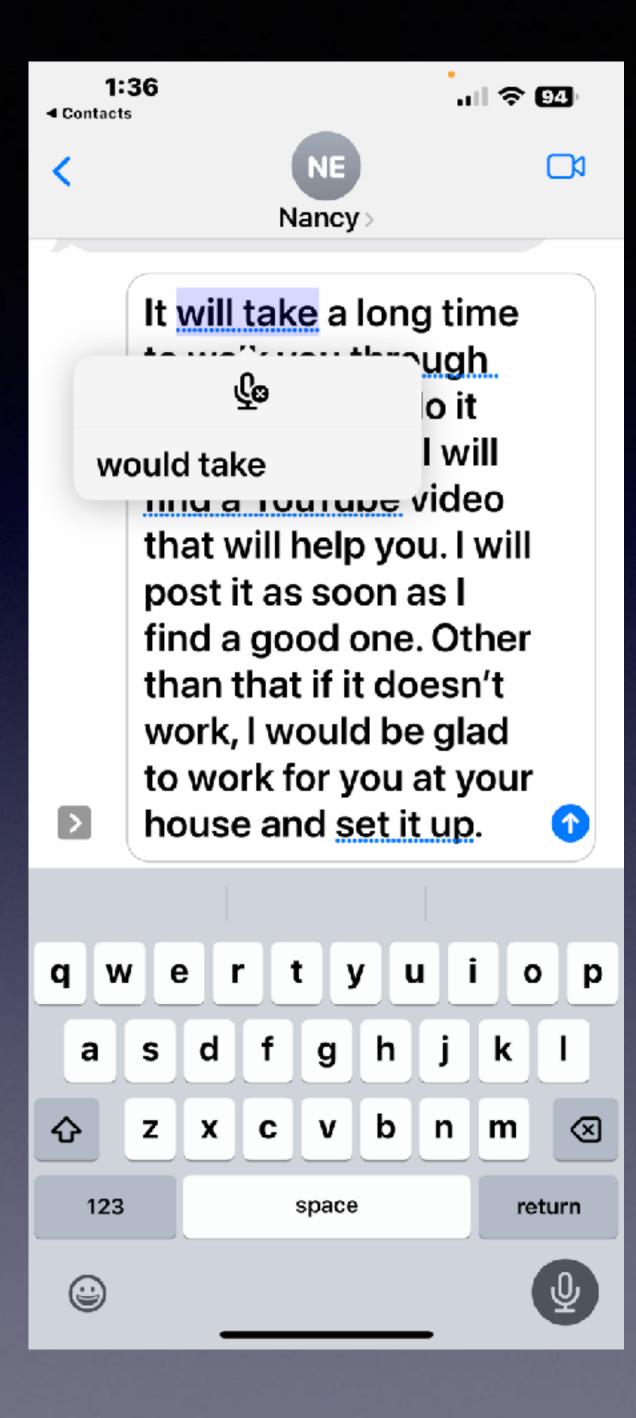

#### Speaking Text Is Better Than Ever!

#### With iOS 16!

It uses algorithms to determine grammar.

It uses algorithms to determine punctuation by your inflection.

It uses algorithms to determine when you have stopped speaking.

#### February Calendar 2023

#### Sun Tue Thu Fri Sat Wed Mon 30 6 10 13 18 15 16 19 25 20 22 23 24 26 27

Library Feb. 7th & 21st.

Rose Park Feb. 14th & 28th.

#### Raise To Wake. Make It Wake Up Quickly!

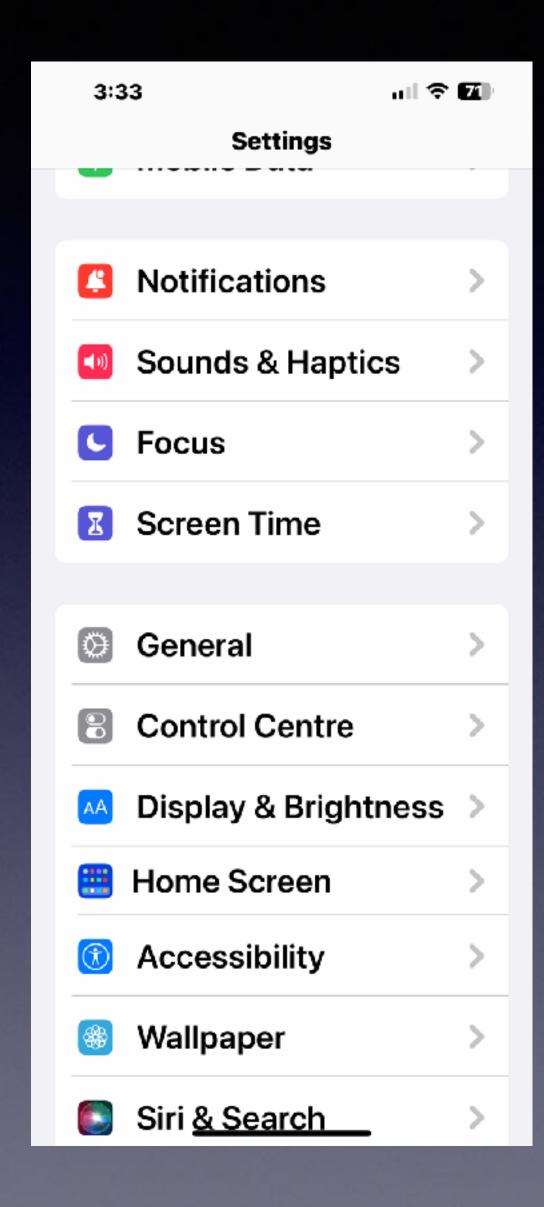

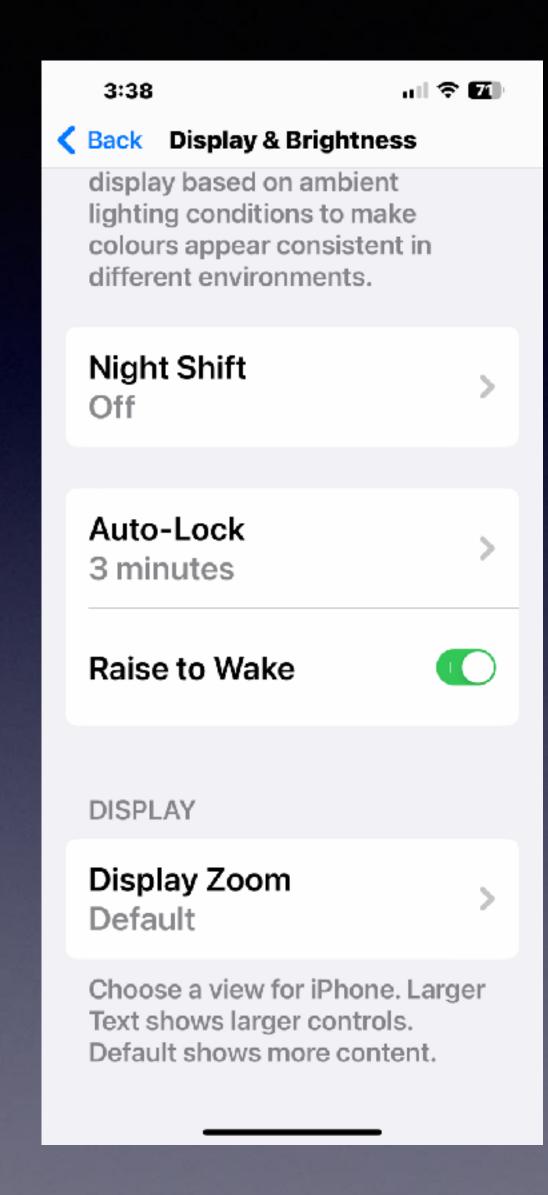

#### Turn On Face ID

யி 🗢 🚱 4:13 🕇 Settings Focus Screen Time General **Control Centre** Display & Brightness > Home Screen Accessibility Wallpaper Siri & Search Face ID & Passcode **Emergency SOS** Exposure Notifications |

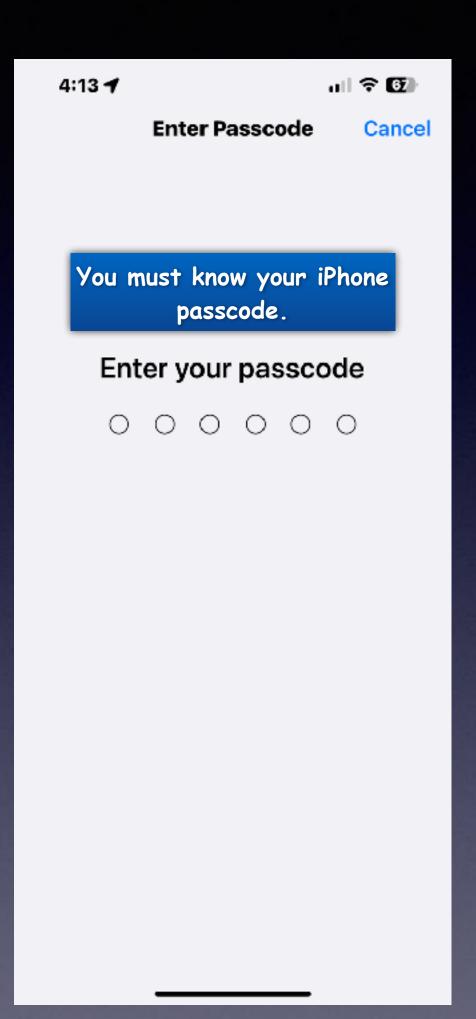

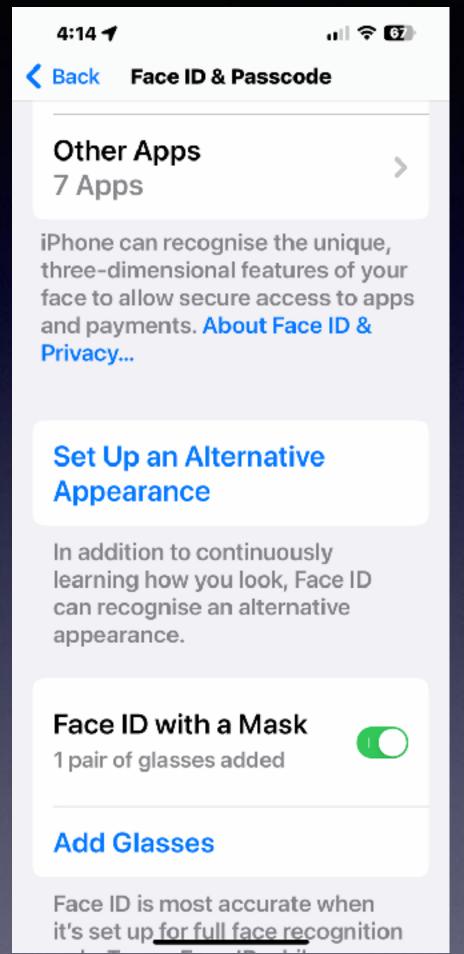

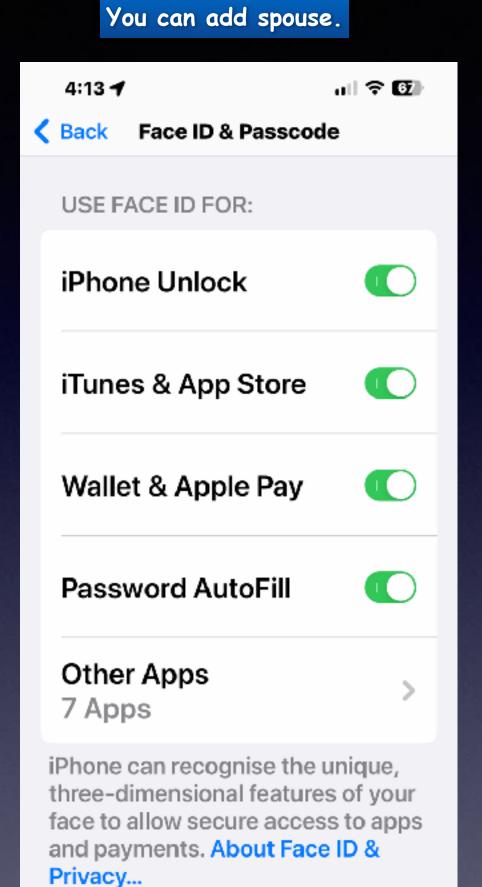

Set Up an Alternative

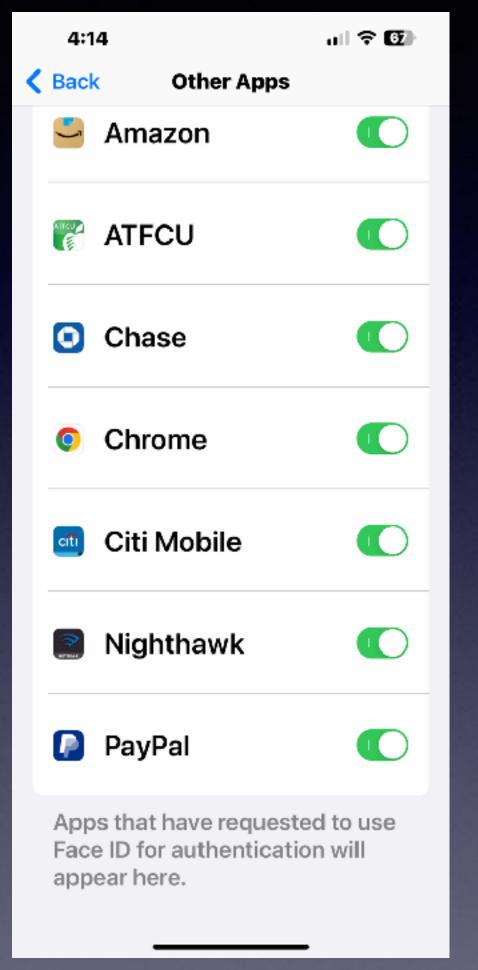

#### Back Tap (It's Part of Accessibility)

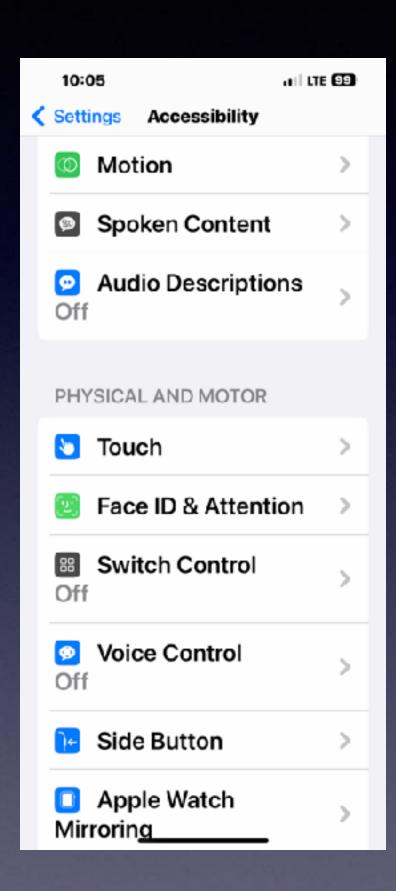

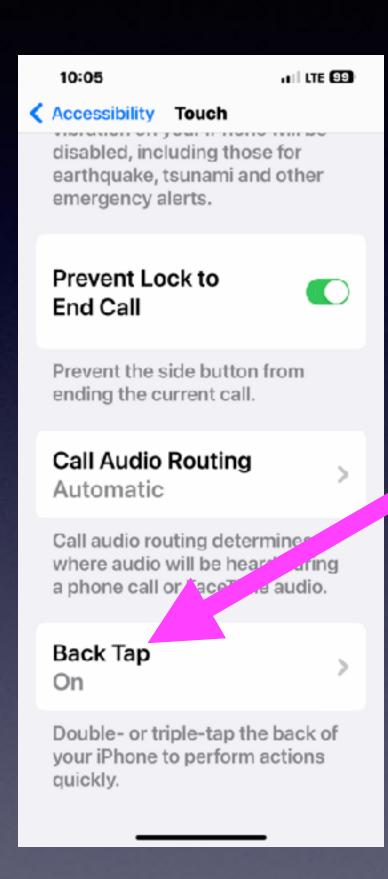

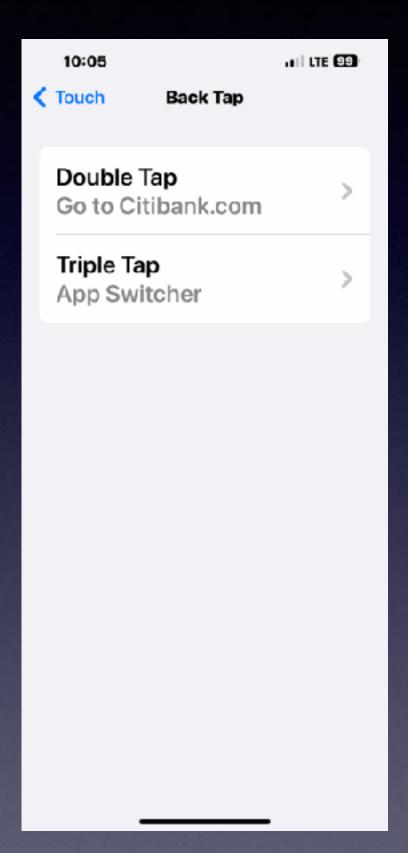

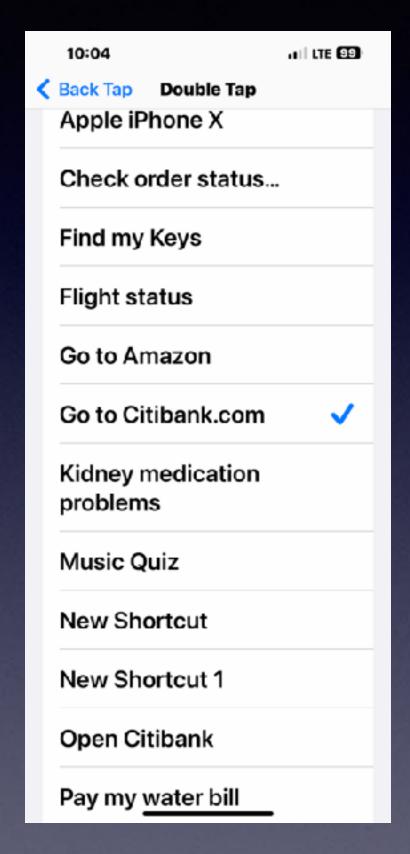

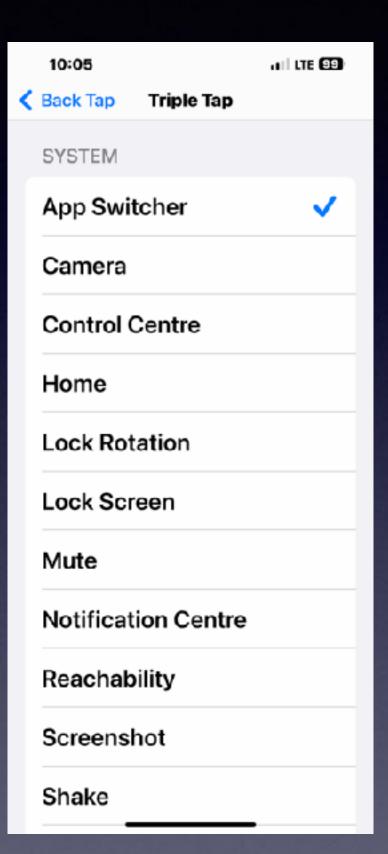

#### Change Boldness and Font size In Display and Preferences!

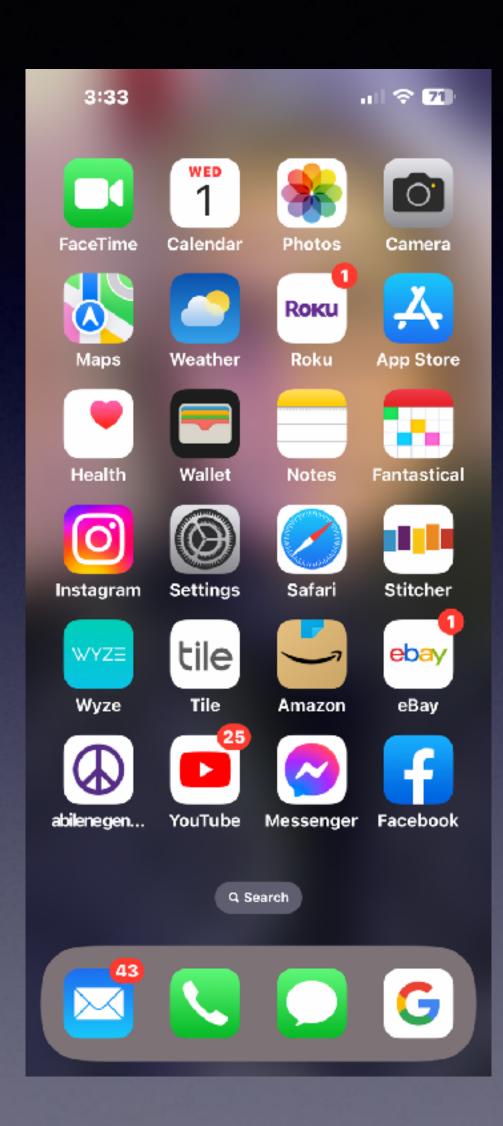

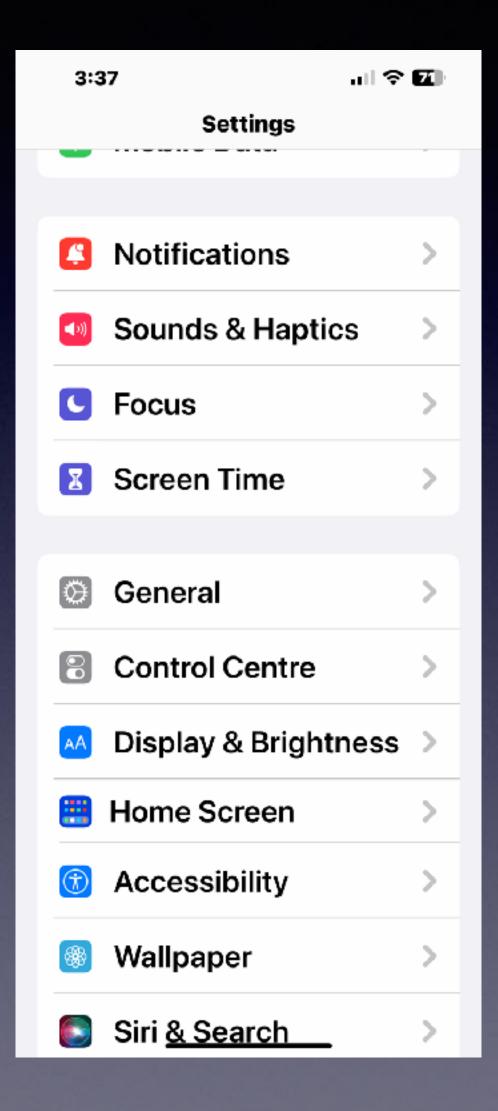

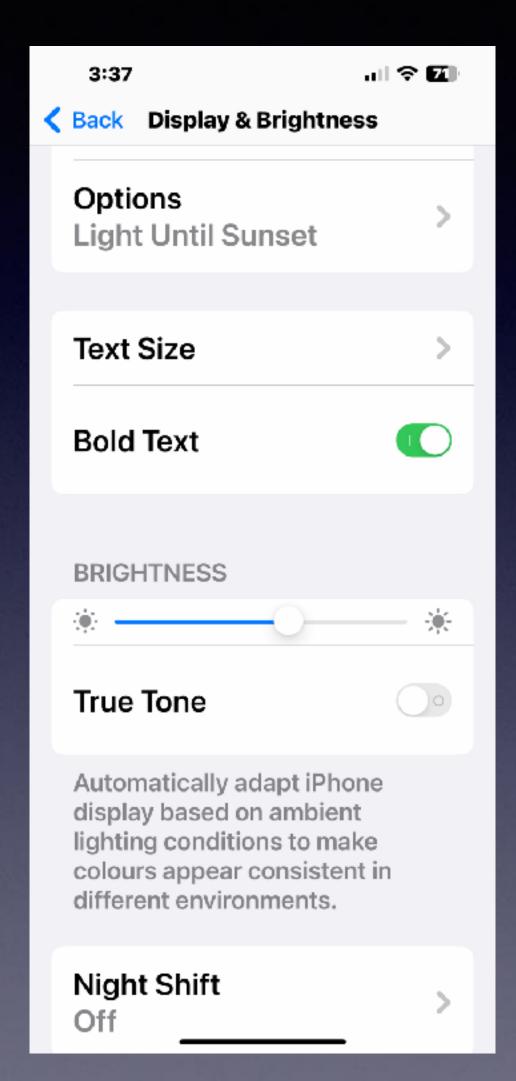

#### Choose Between Larger Display or More Content.

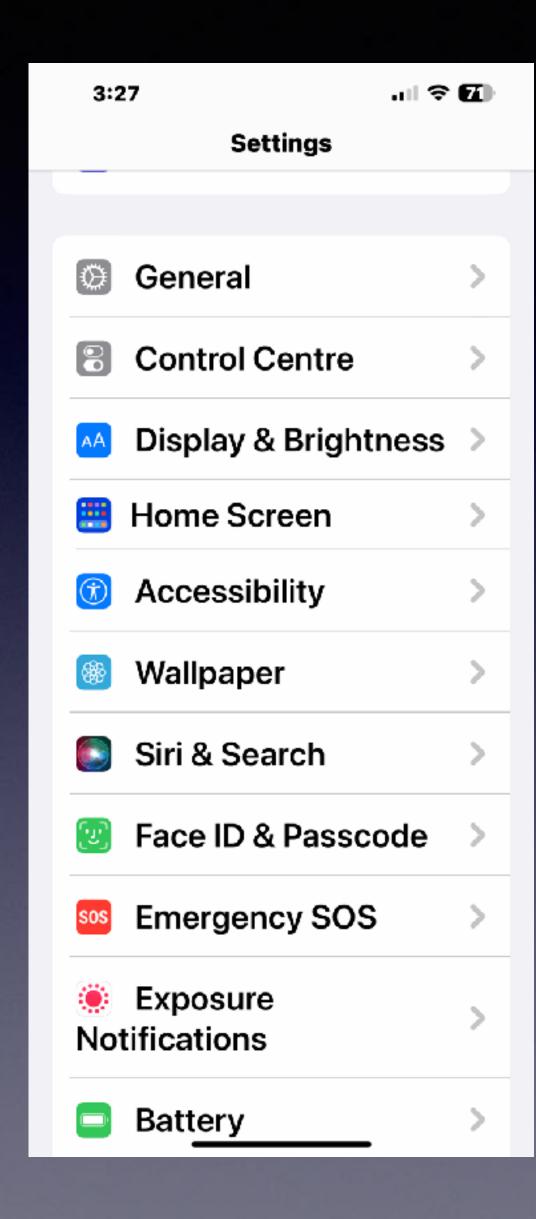

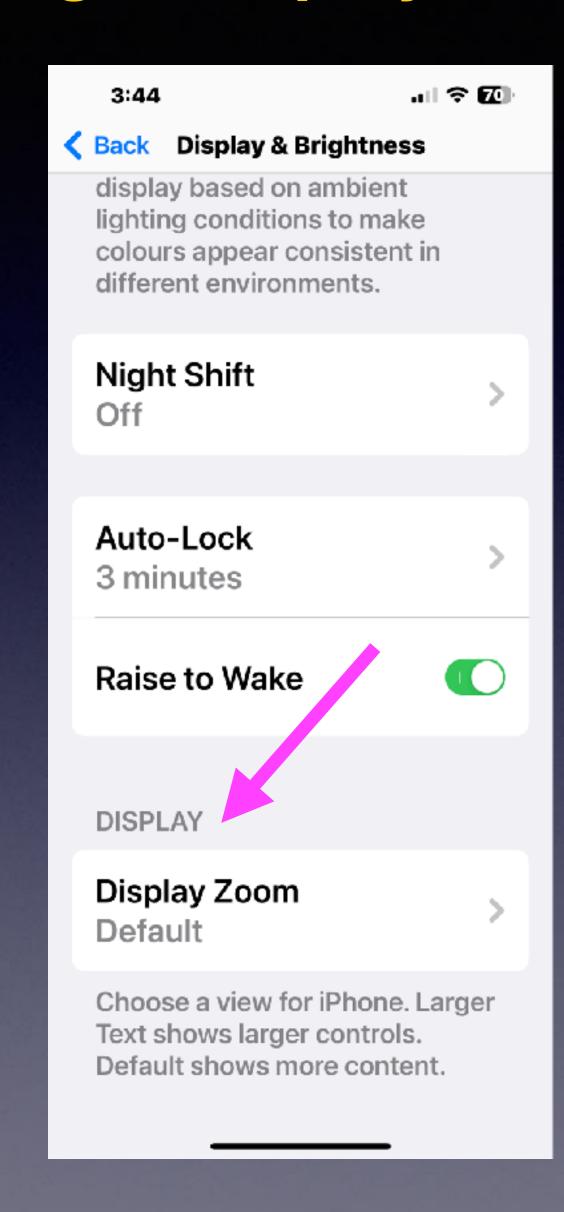

#### Set Up Picture In Picture. Do More Things At One Time.

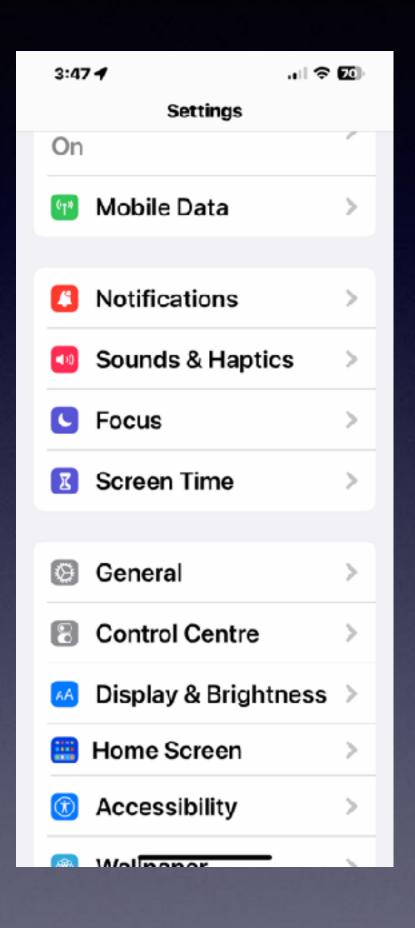

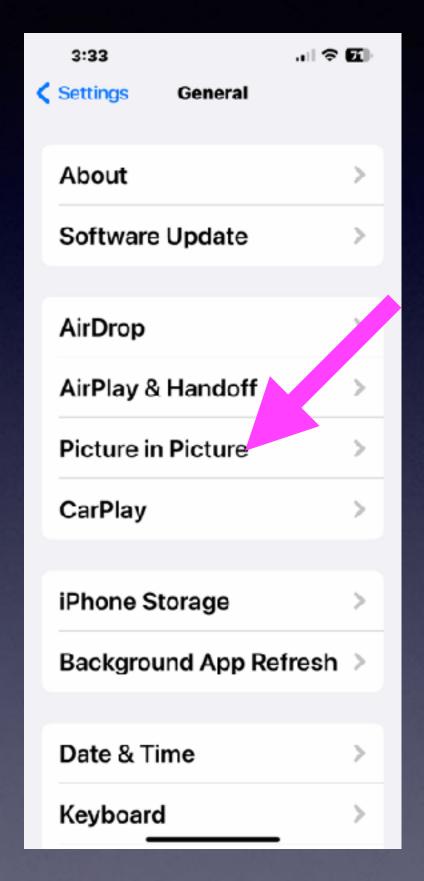

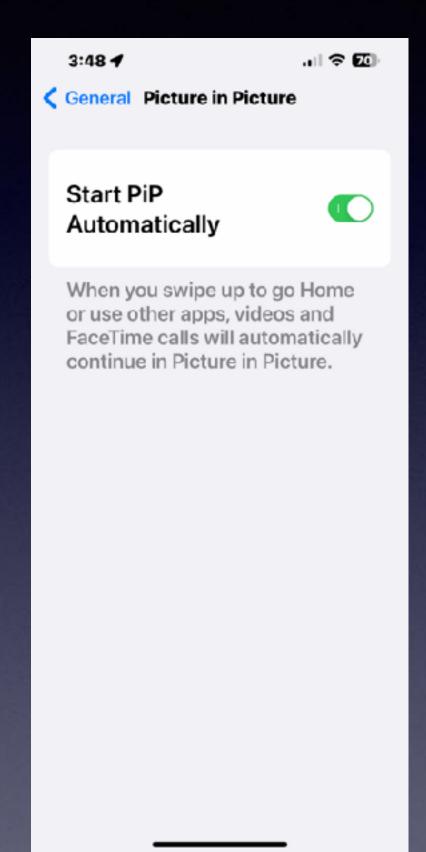

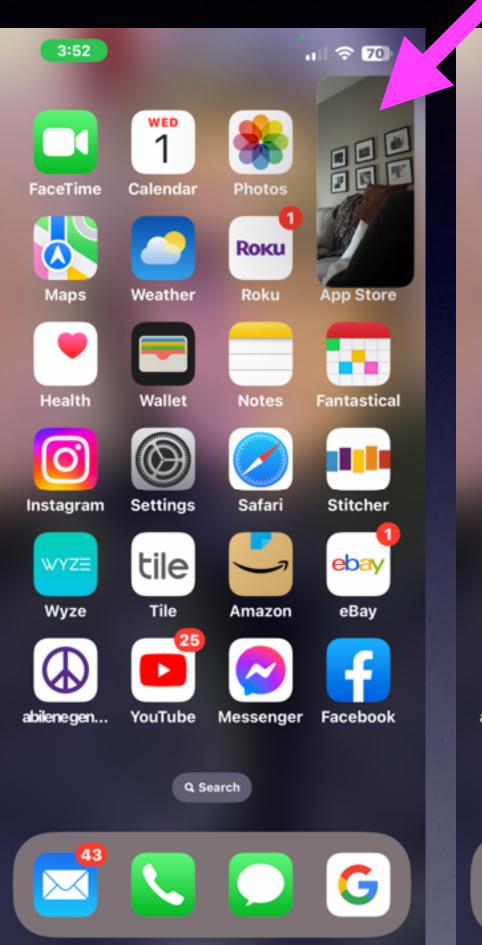

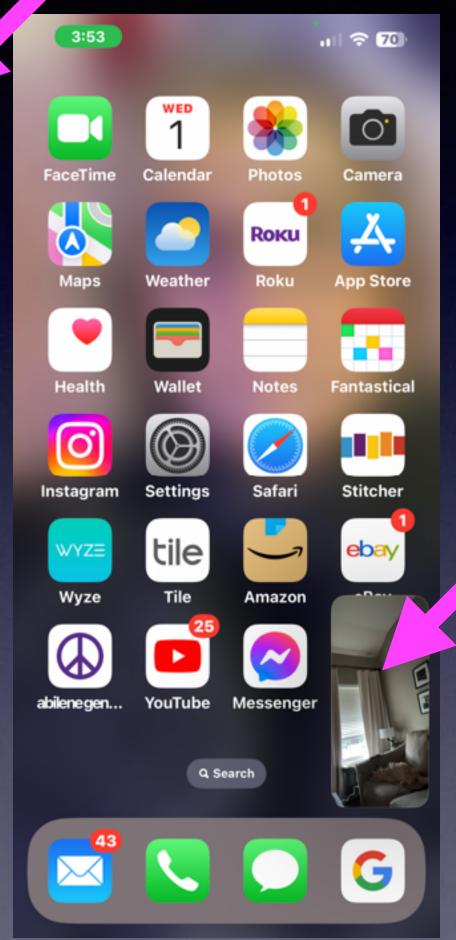

#### Change Your Home Screen Preferences!

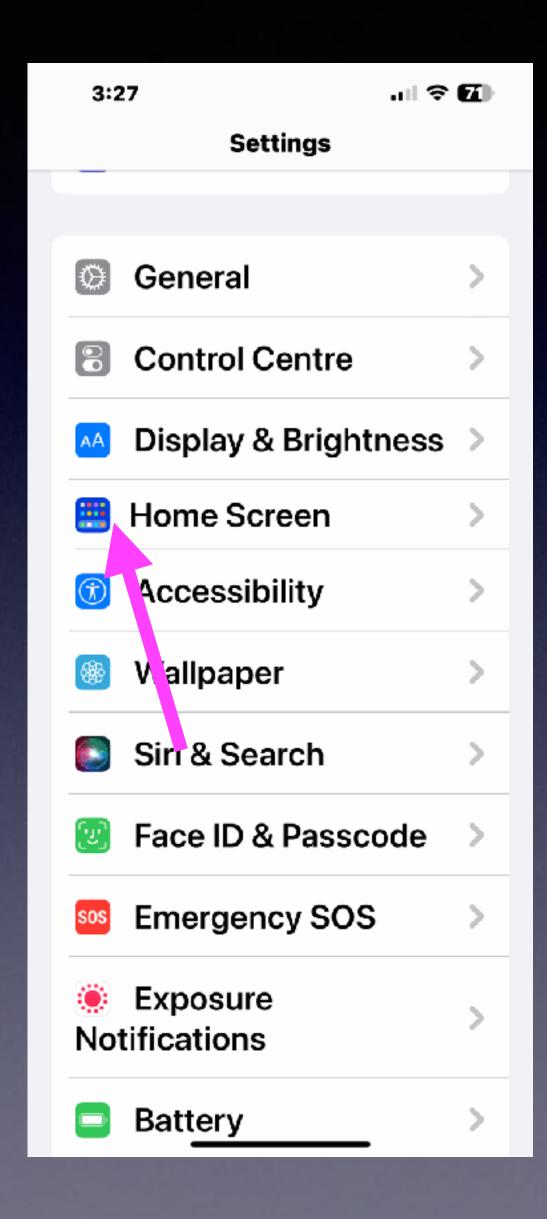

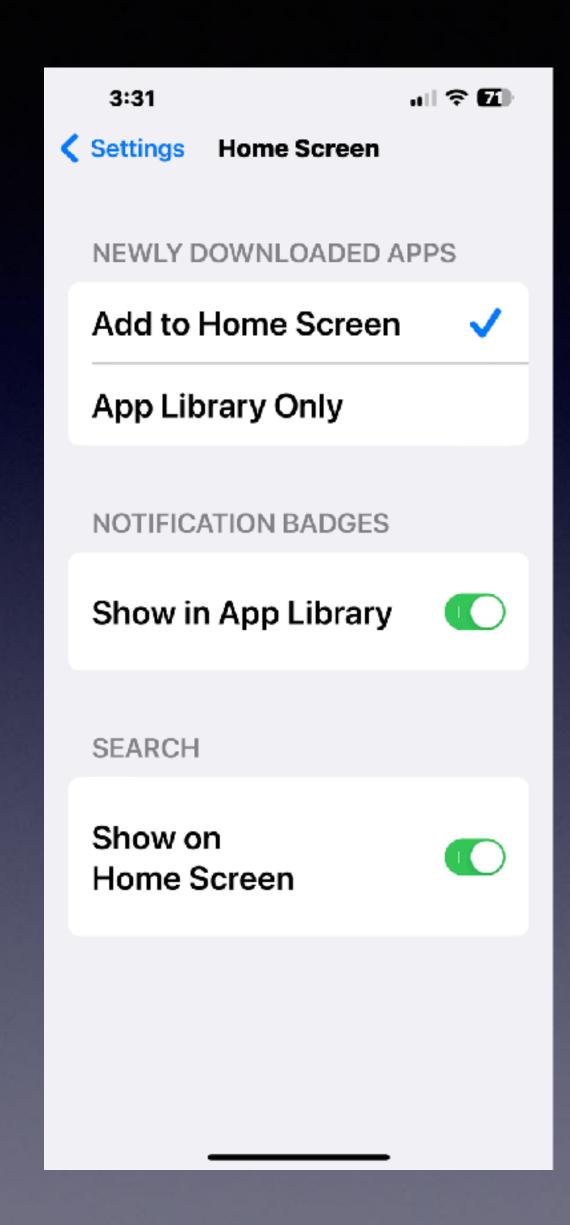

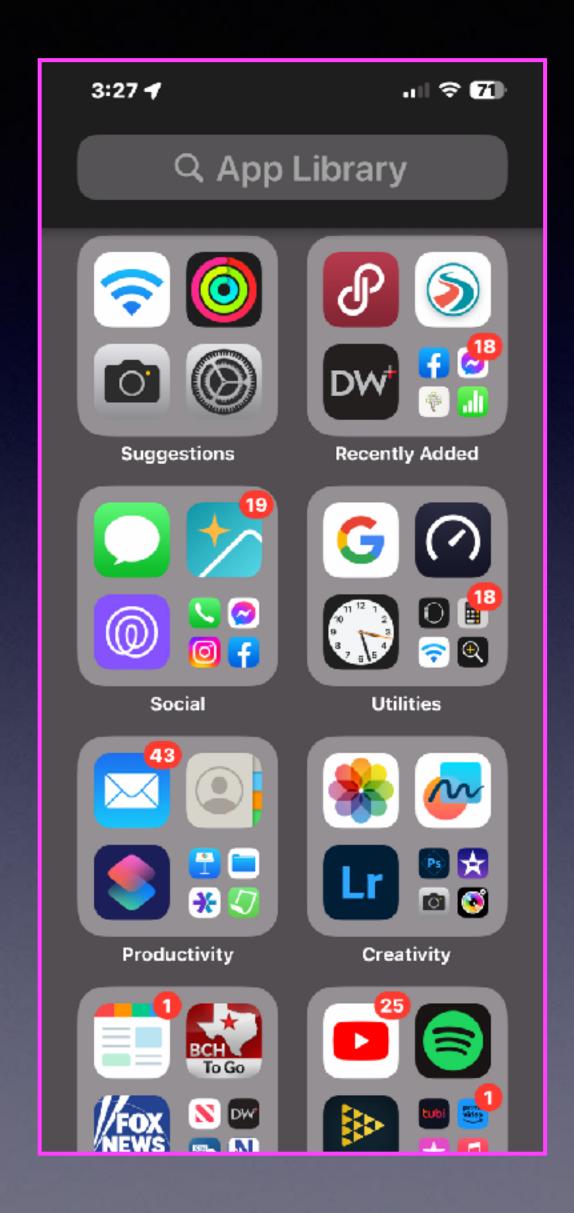

## Change Your iPhone Name! Make It Unique To You.

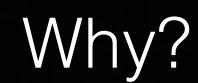

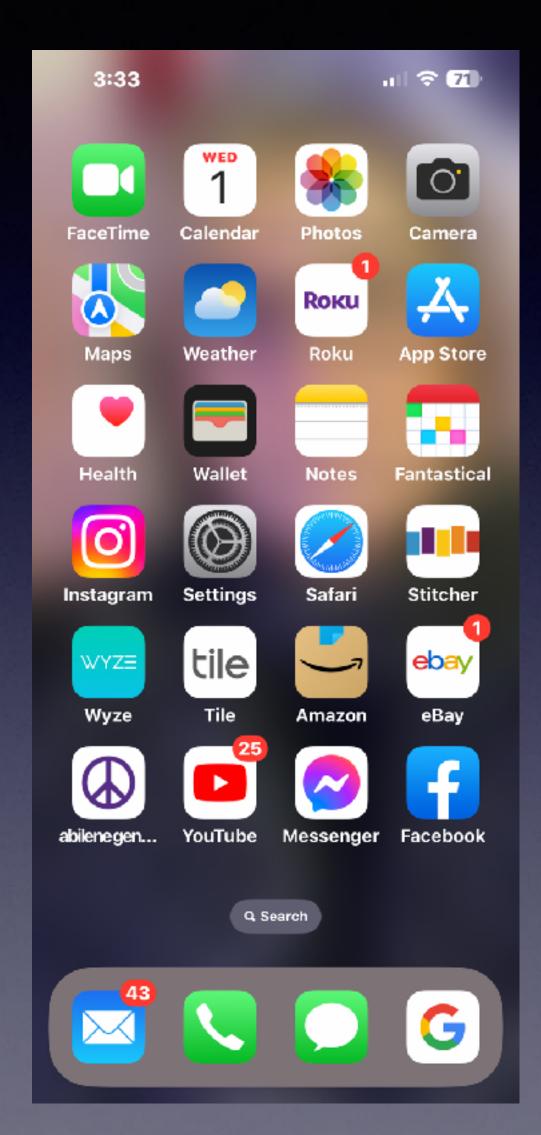

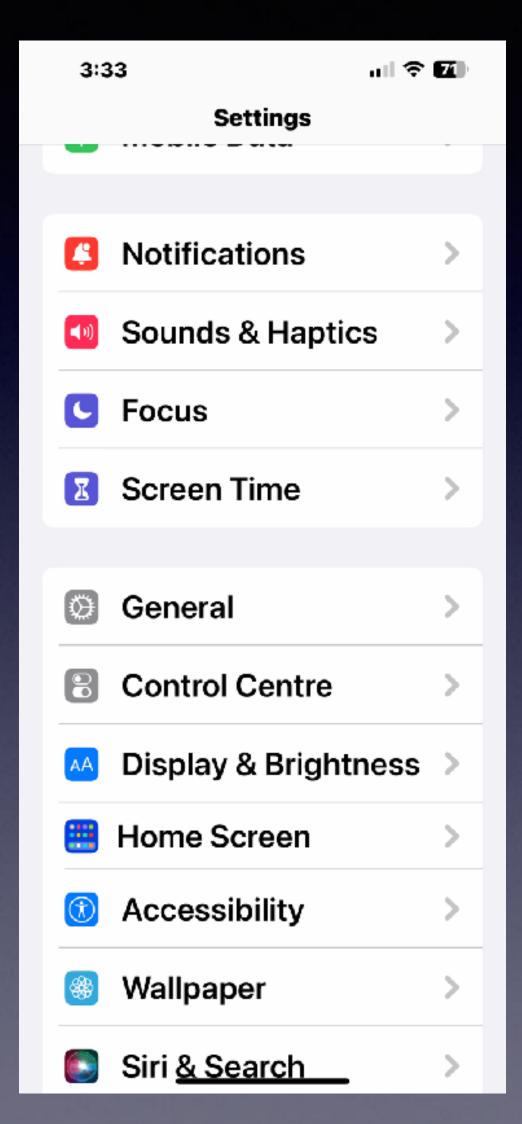

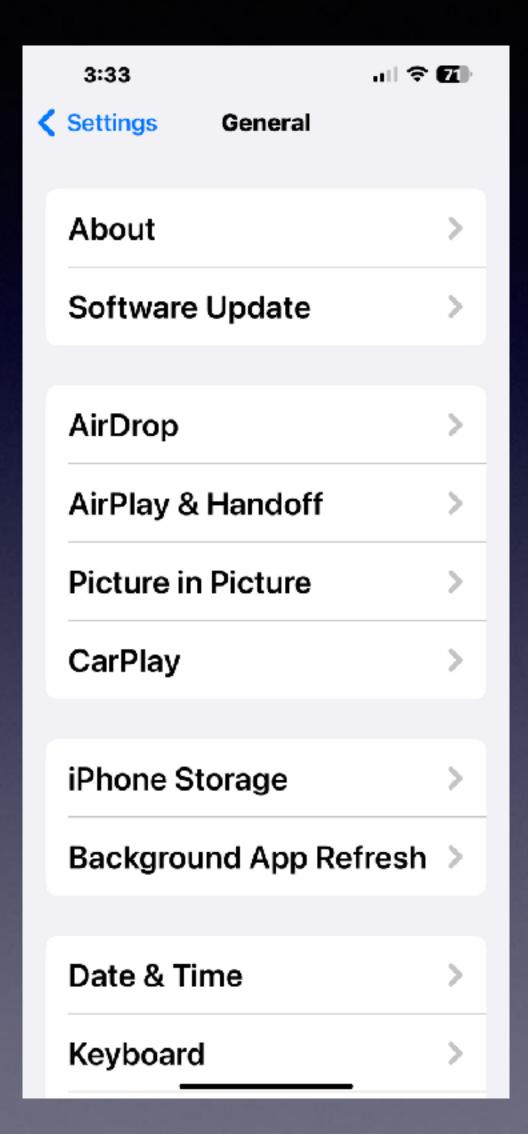

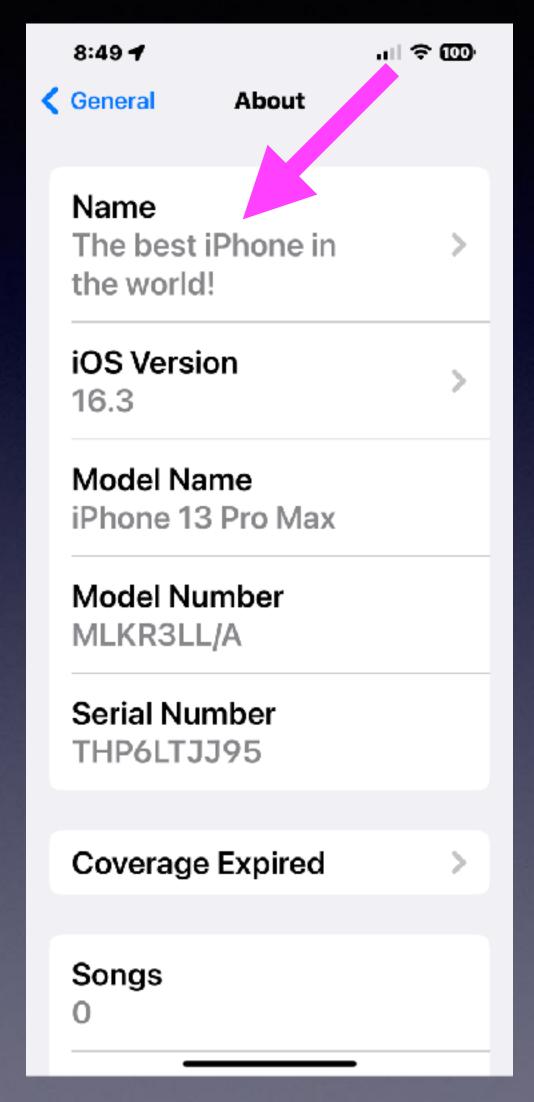

# You Can Turn Off Captcha When Going To A Web Site!

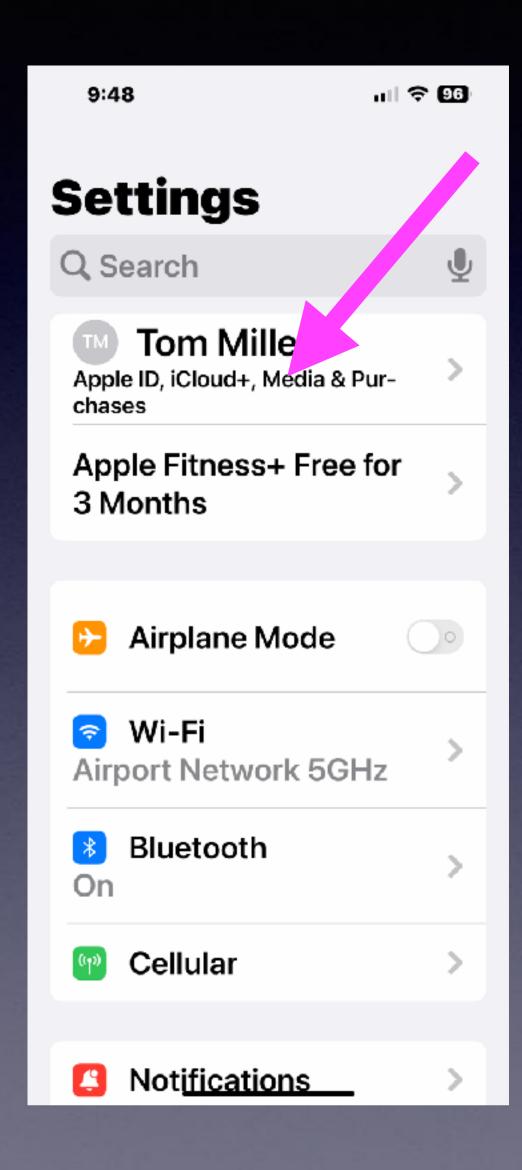

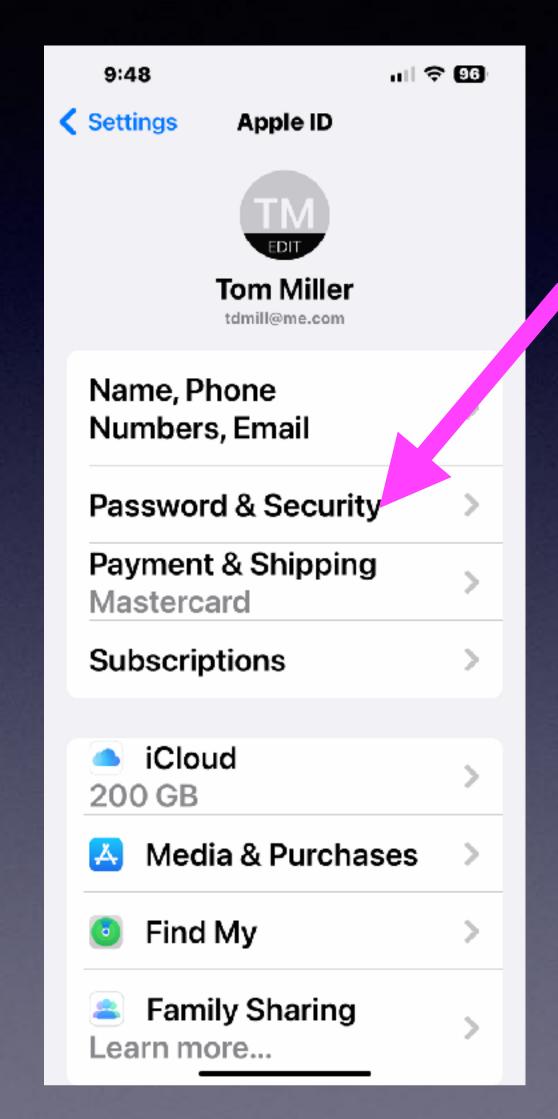

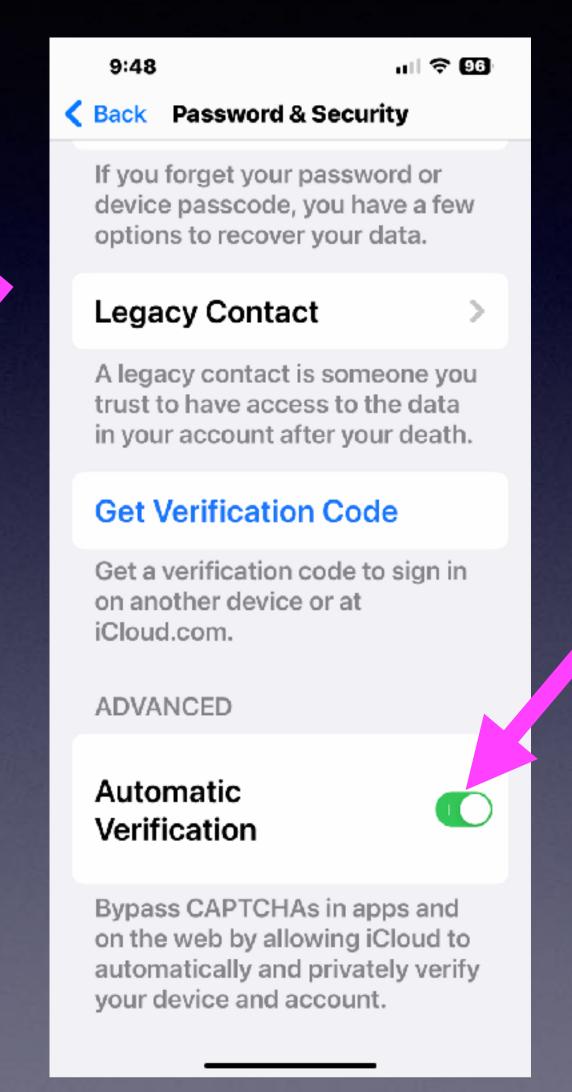

# How To Copy, Paste, & Cut On An iPhone and iPad?

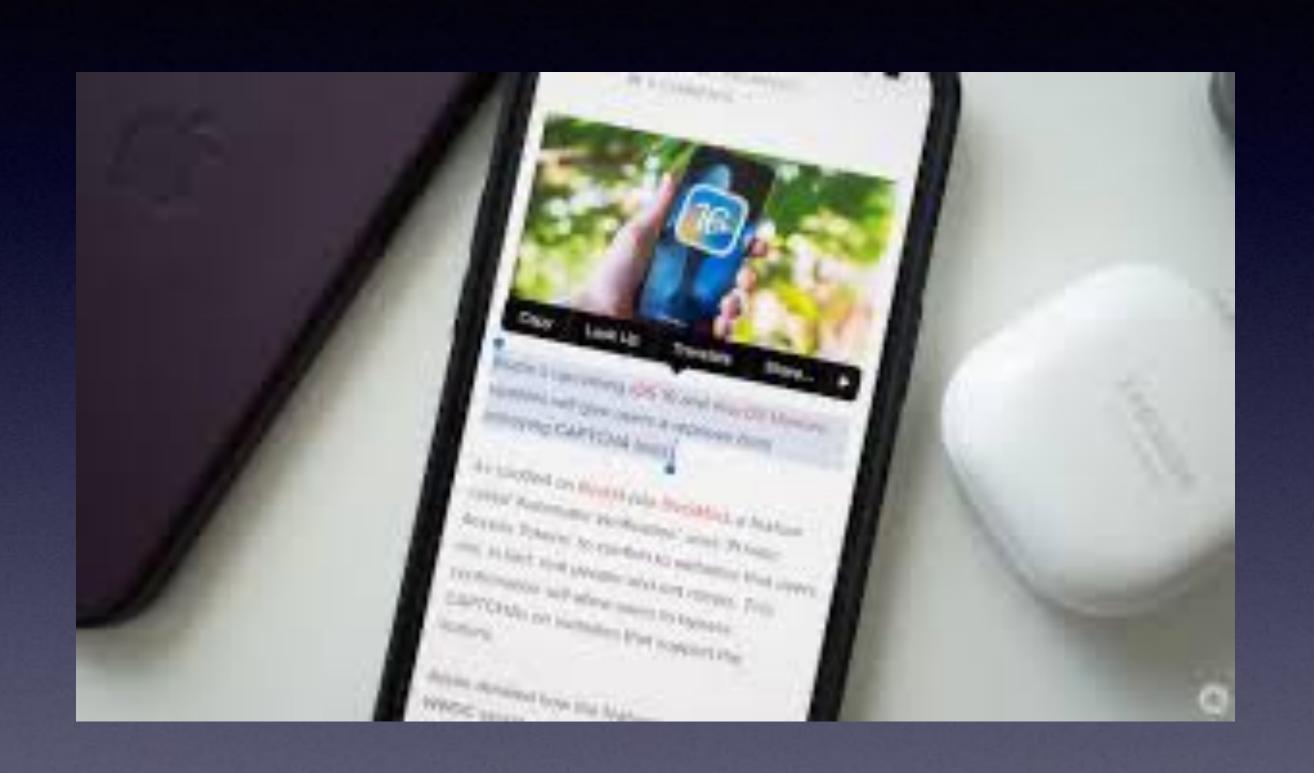

Press and hold until you get a menu.

# Don't Forget About Pinch and Squeeze And Magnify.

## Capture A Document (Printed or Hand Written) & Convert It To A Digital Copy.

Open the Camera app.

Focus camera on text.

Look for the "Live text symbol"

Capture image

Tap on "Live text symbol"

Choose Copy.

Other options are available.

Your text can be pasted to multiple apps.

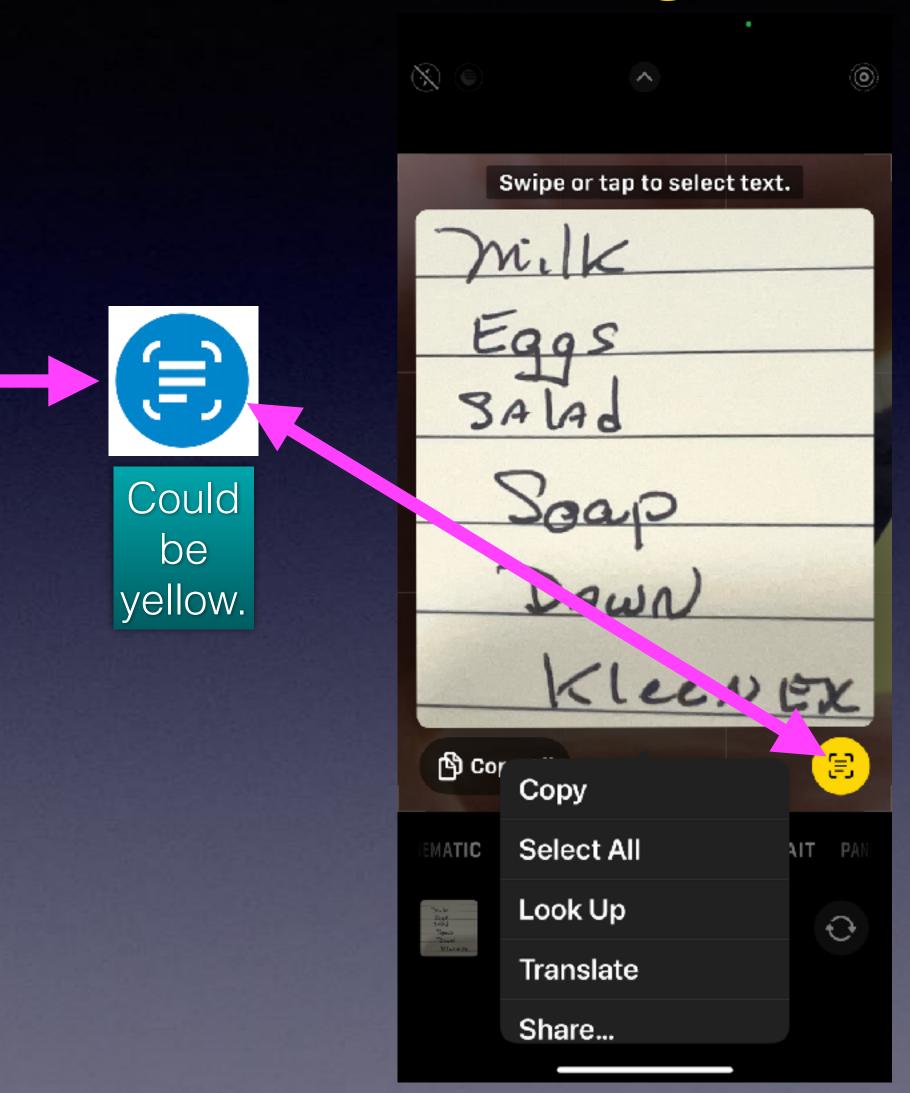

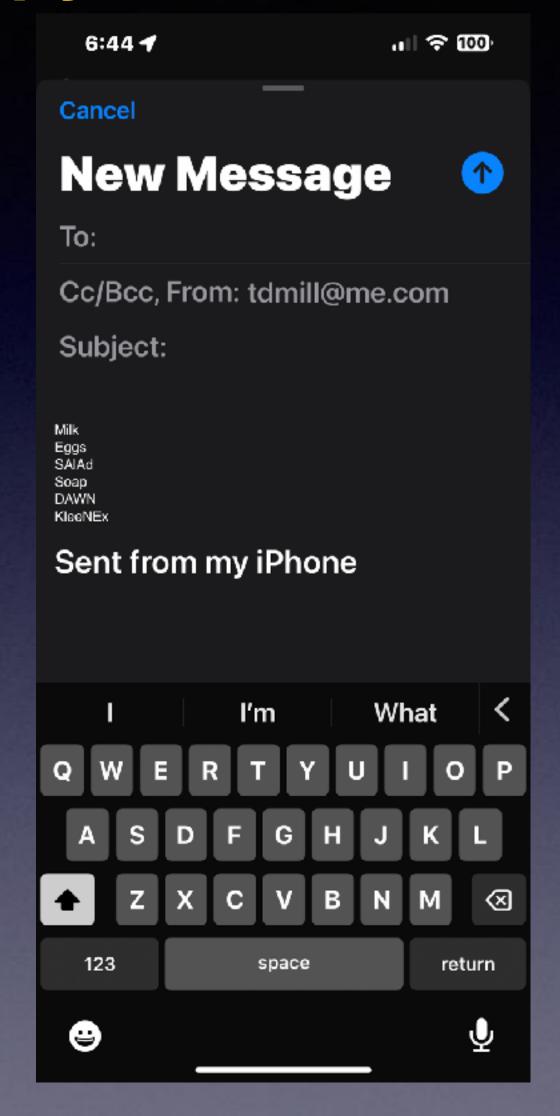

## Scan A Document & Convert To A Digital Copy!

Open the "Notes" app.

Create a new note.

Click on the Camera symbol.

Choose "Scan Documents" or Chose "Scan Text"

A digital conversion will occur.

Copy the scan

Paste to any app.

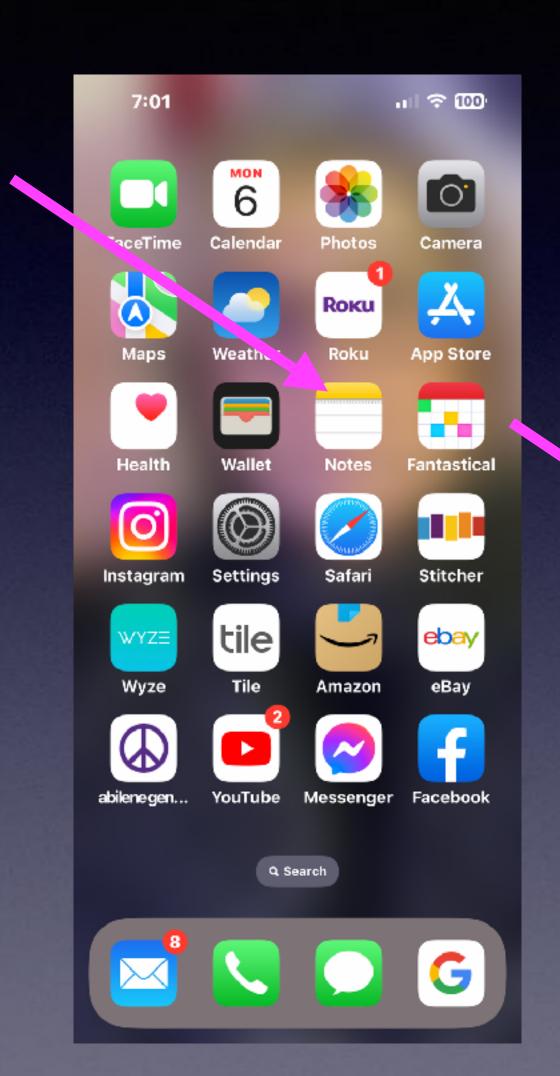

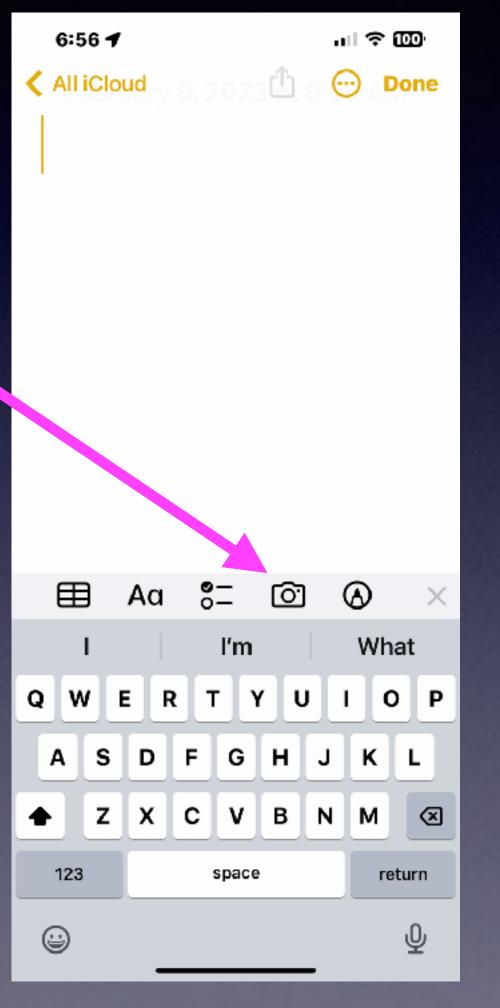

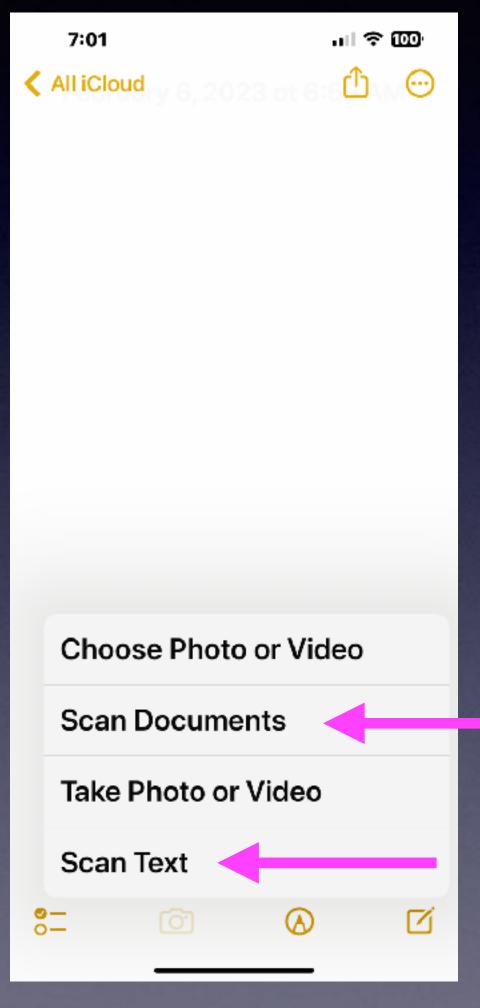

### Keep Receipts or Recipes

(Across all of your devices)

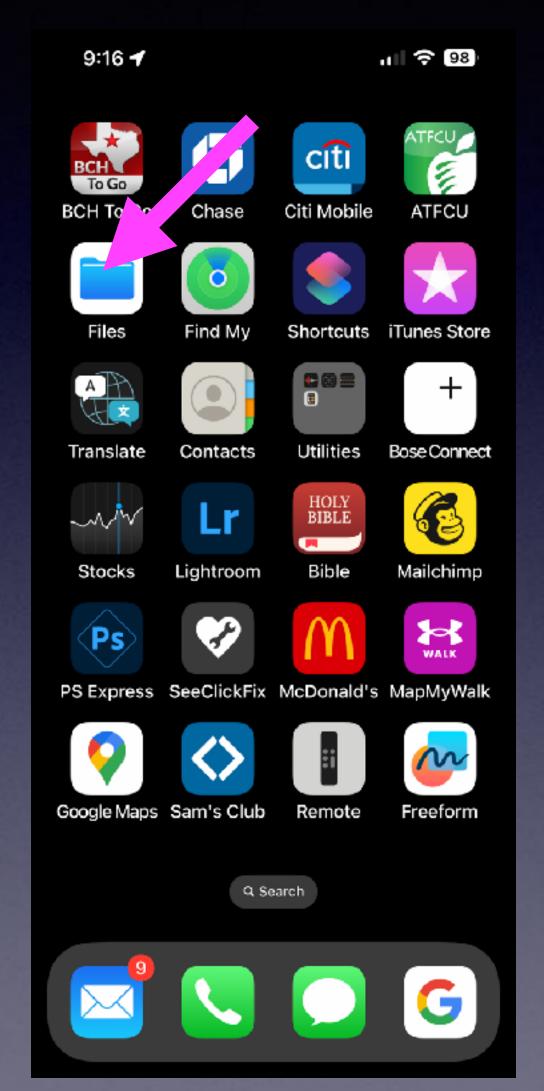

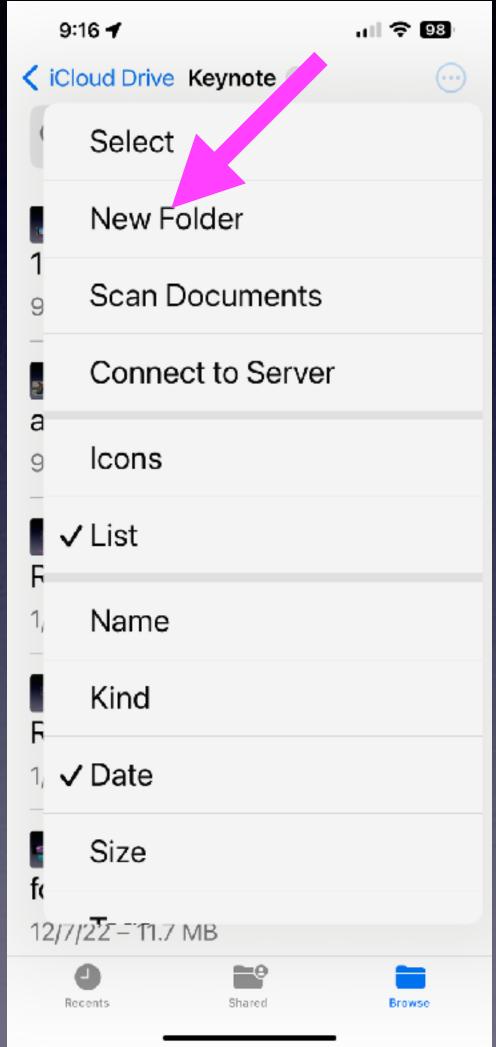

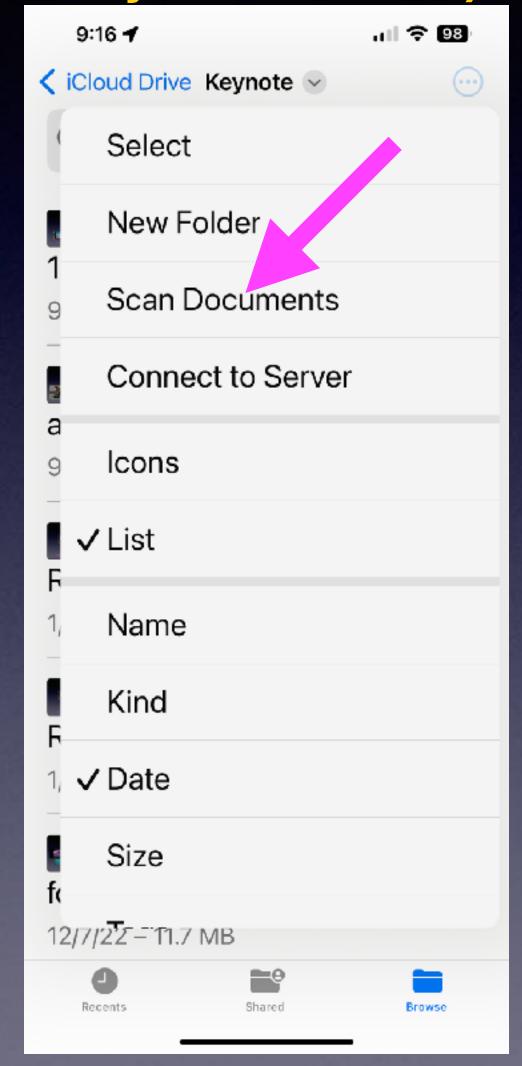

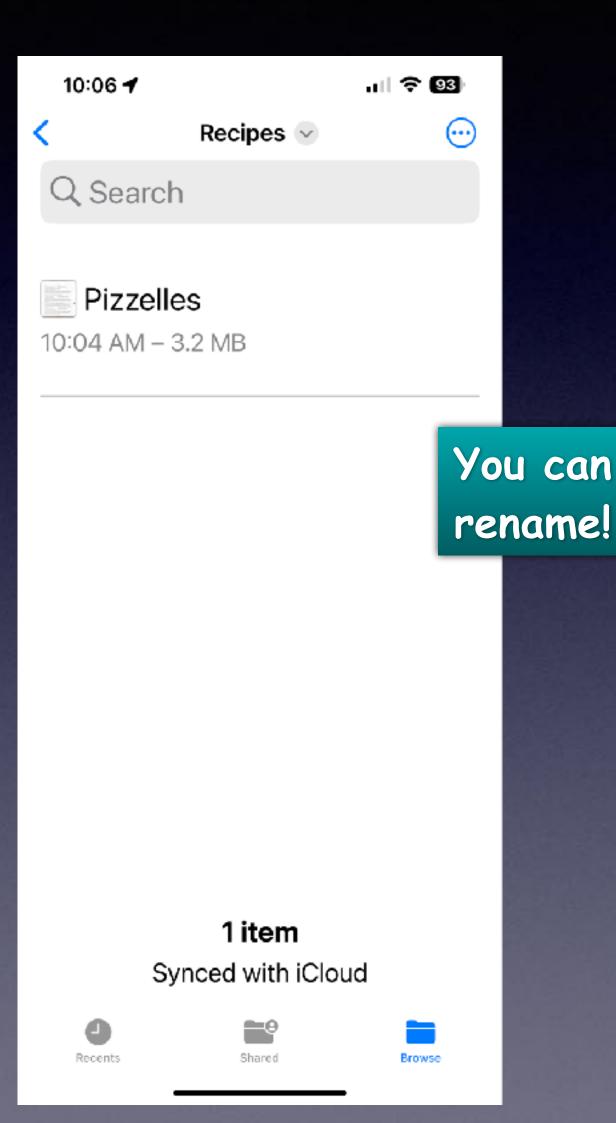

# Photograph A Document! Have It Speak To You!

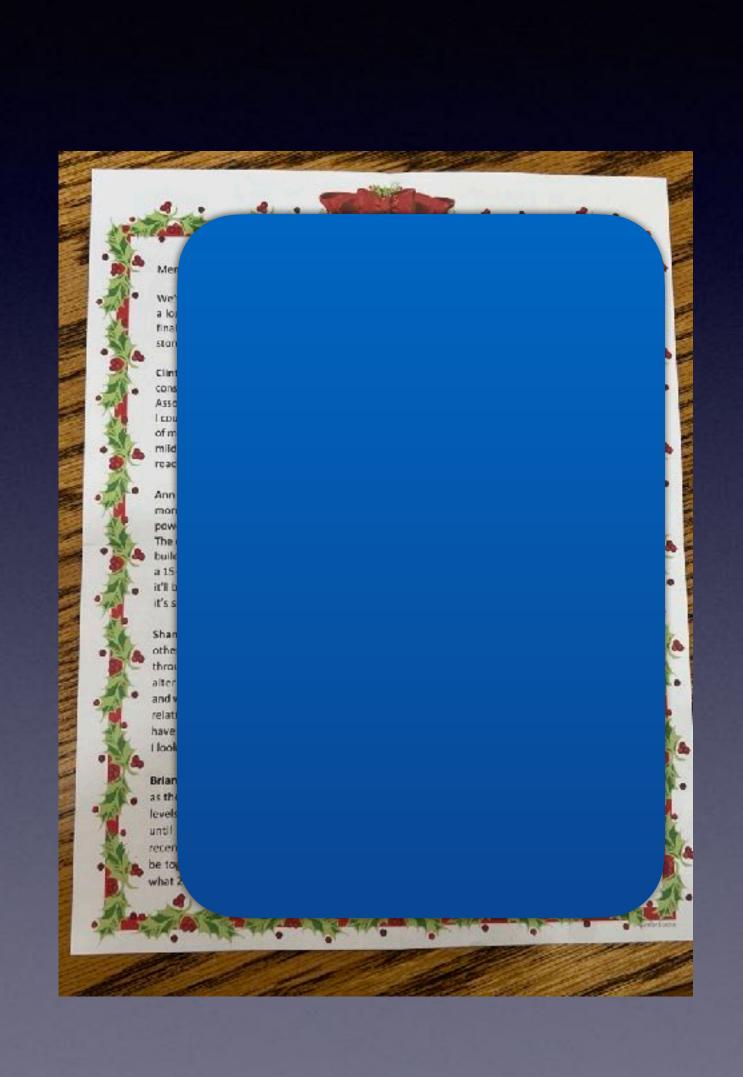

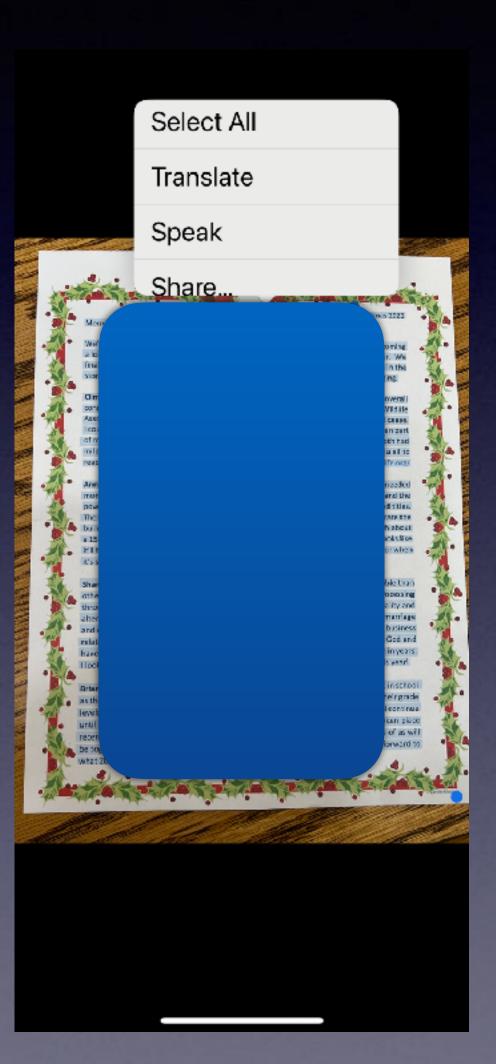

# Things You Can Do With Siri When You Have iOS16!

#### Hey Siri, Call... Do It Hands Free.

The issue comes when you want to hang up. Hands free. iOS16 and iPhone 11 or newer.

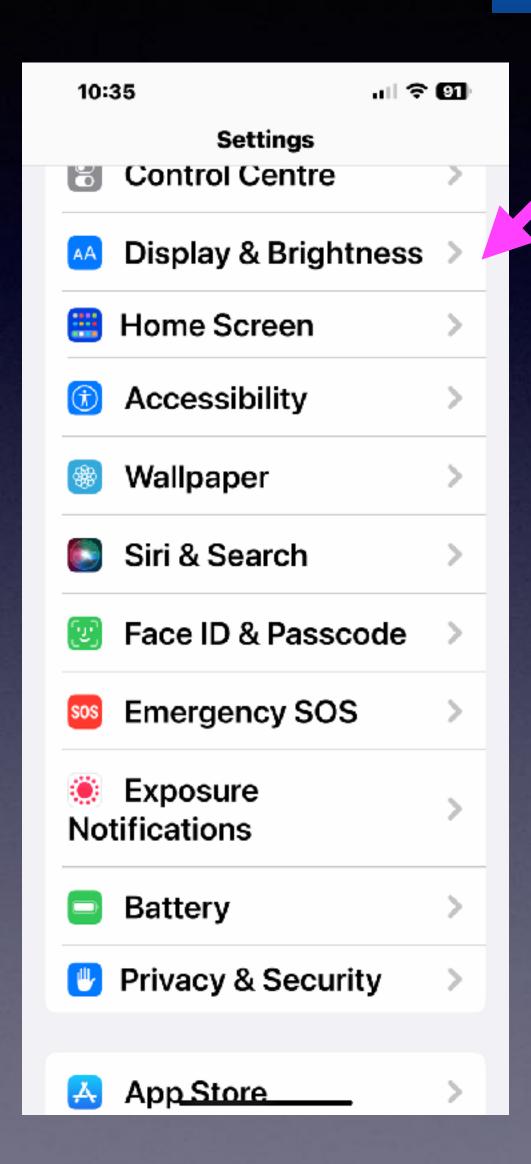

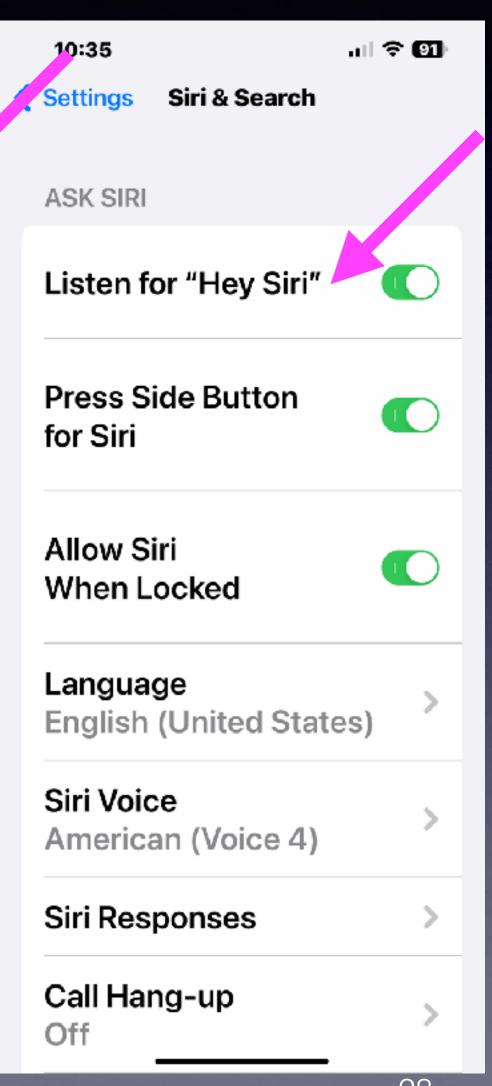

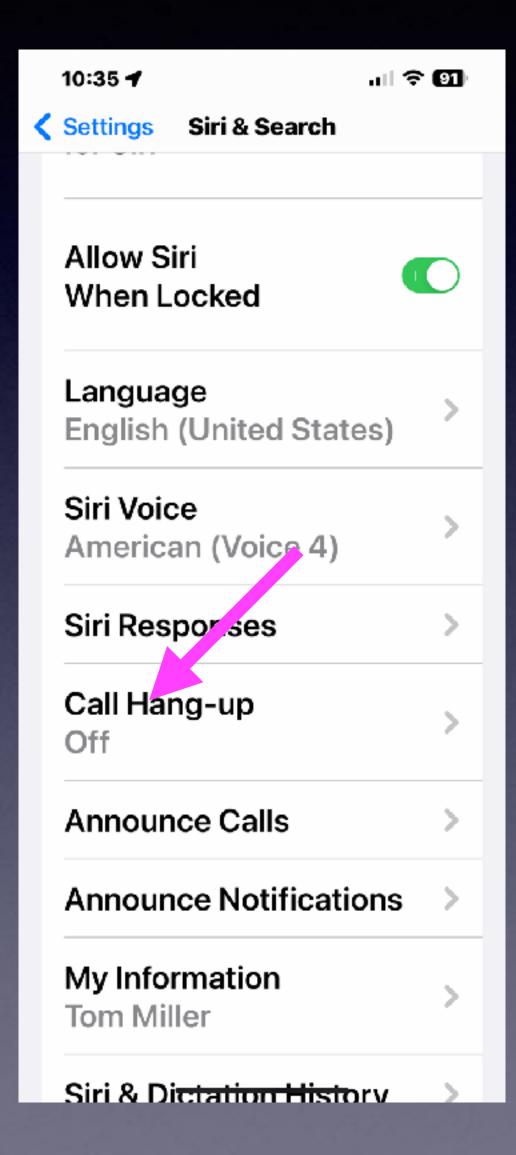

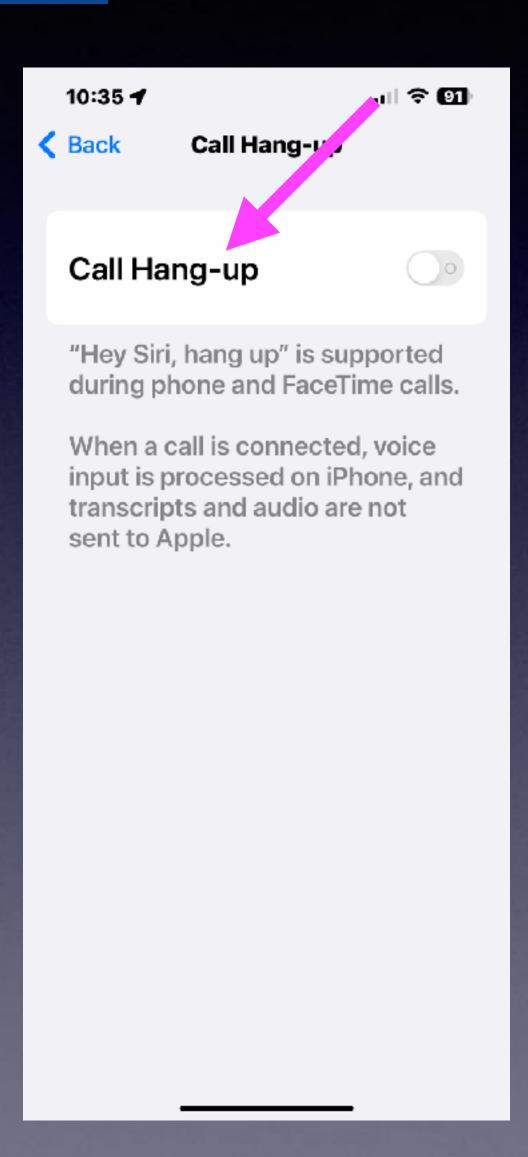

# Rebooting/Hard Restart Your iPhone Can Solve Many Issues!

You now can have Siri do it for you.

Just say, "Hey Siri, restart my iPhone"!

The manual method.

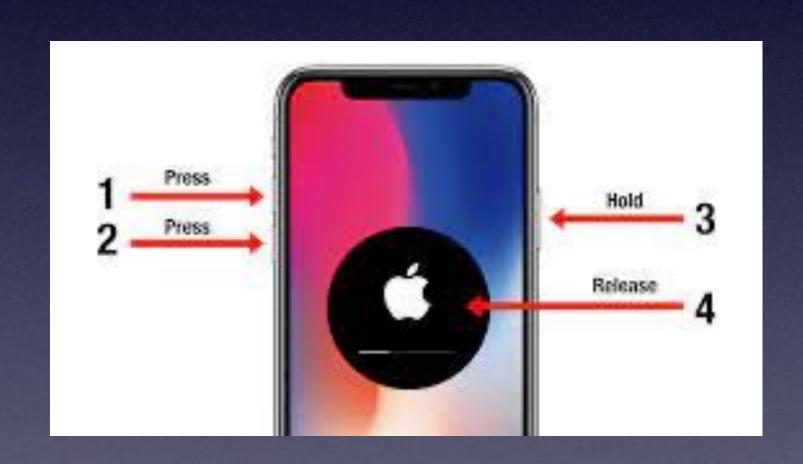

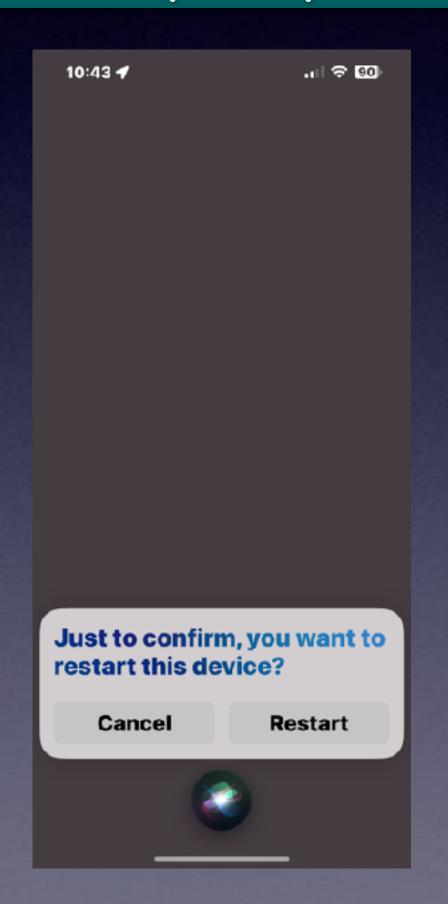

You can say "Yes" rather than tap anything.

Wait for the Apple logo to appear.

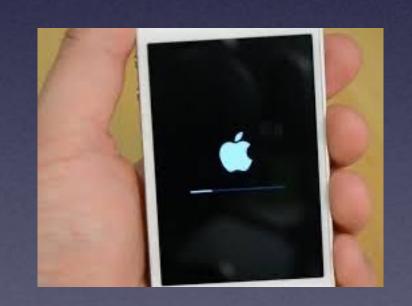

# Siri Should Take A Photo. But Siri Won't Take A Photo Unless You Tell Her How To Do It!

Hey Siri, "Take a photo"!
Only opens the photo app!

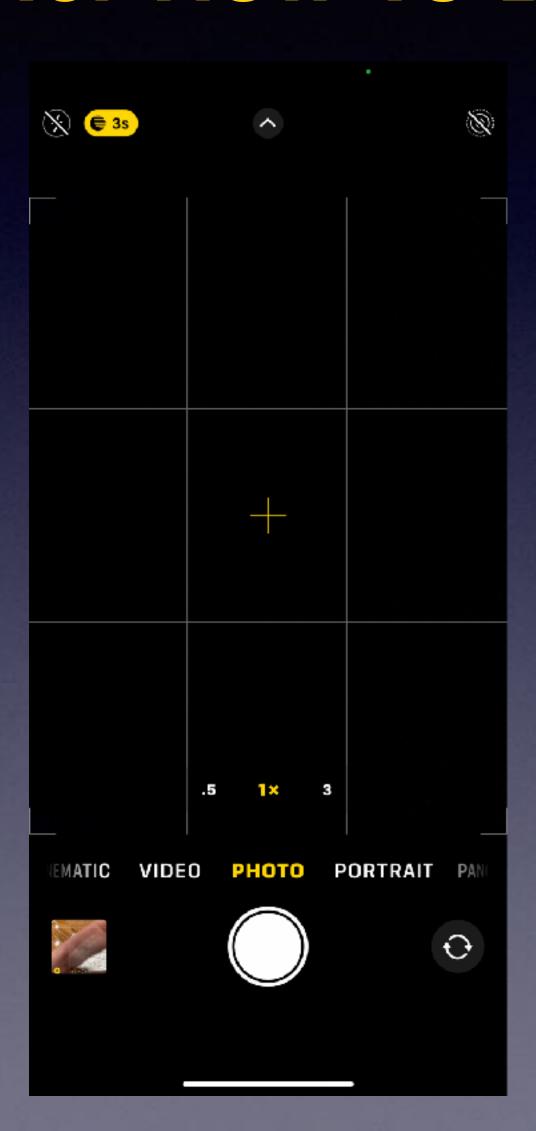

Take a photo hands free.

There is a fix
using Siri Shortcuts.

## Siri Should Take A Photo. But Siri Only Opens The Photo App

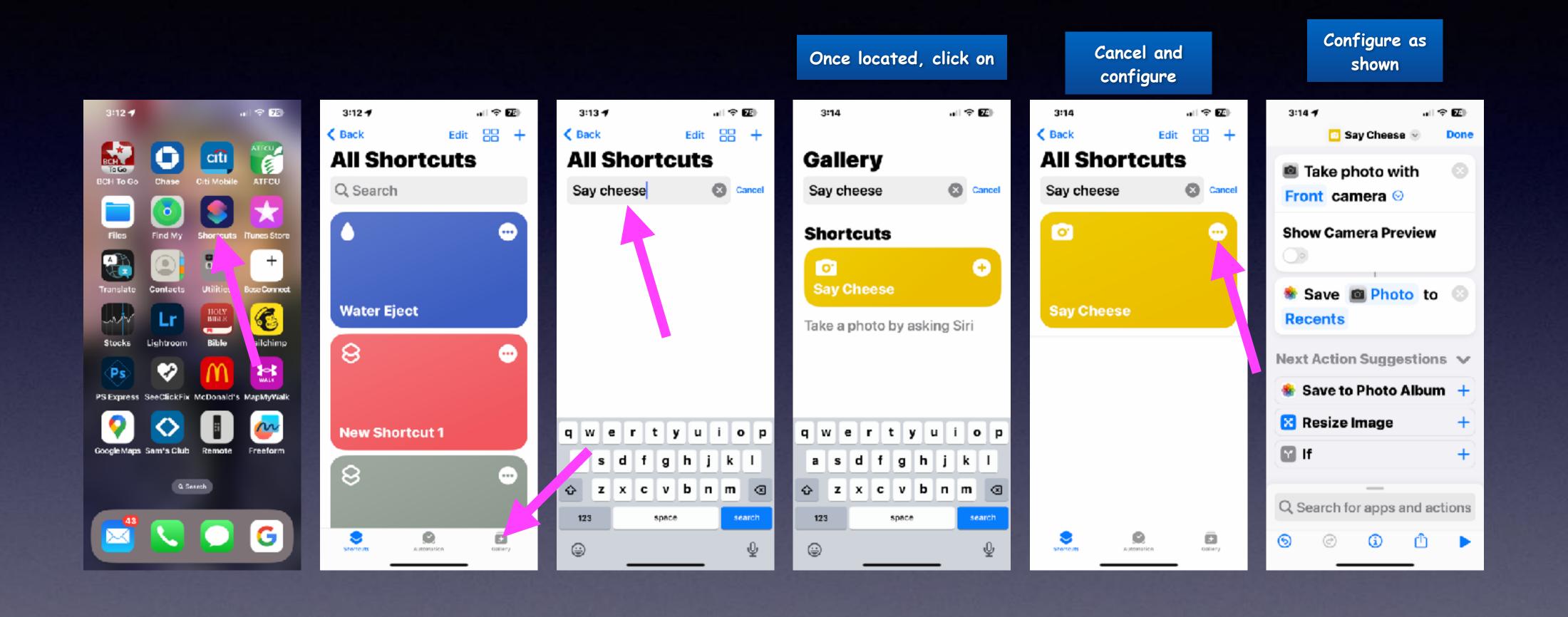

#### Take A Screenshot Fast!

The old way! Make Screen Shots With New and **Old iPhones!** First Gen iPhones Older iPhones with a with a New iPhones Home Button Home Button at the bottom without a at the bottom & power switch at the top. Home Button. & side power switch.

The new way!

Now do it with Siri!
"Hey Siri, take a screenshot"!